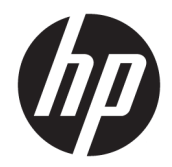

# Довідковий посібник з апаратного забезпечення

Бізнес-ПК все-в-одному HP EliteOne 800 G4 з 23 дюймовим екраном

© Copyright 2018 HP Development Company, L.P.

Windows є торговою маркою чи зареєстрованою торговою маркою корпорації Microsoft у Сполучених Штатах та/або в інших країнах.

Відомості, які містяться в цьому документі, можуть змінюватися без попередження. Єдині гарантії щодо продуктів і послуг HP викладено в явних положеннях щодо гарантії, які супроводжують відповідні продукти та послуги. Вміст цього документа не можна тлумачити як додаткову гарантію. Компанія HP не несе відповідальності за технічні або редакційні помилки або пропуски в цьому документі.

Цей документ містить інформацію, яка є корпоративною власністю та захищена законом про авторське право. Жодну частину цього документа не можна ксерокопіювати, відтворювати або перекладати іншою мовою без попереднього письмового дозволу компанії HP Development.

Друге видання: червень 2018 р.

Перше видання: червень 2018 р.

Номер документа: L19726-BD2

### **Про цей посібник**

Цей посібник містить основну інформацію з оновлення даної моделі комп'ютера.

- **УВАГА!** Таке виділення тексту вказує, що недотримання вказівок може призвести до фізичного ушкодження або смерті.
- **ПОПЕРЕДЖЕННЯ.** Таке виділення тексту вказує, що недотримання вказівок може призвести до пошкодження обладнання або втрати інформації.
- **Э ПРИМІТКА.** Таке виділення тексту вказує, що текст містить важливу додаткову інформації.

# **Зміст**

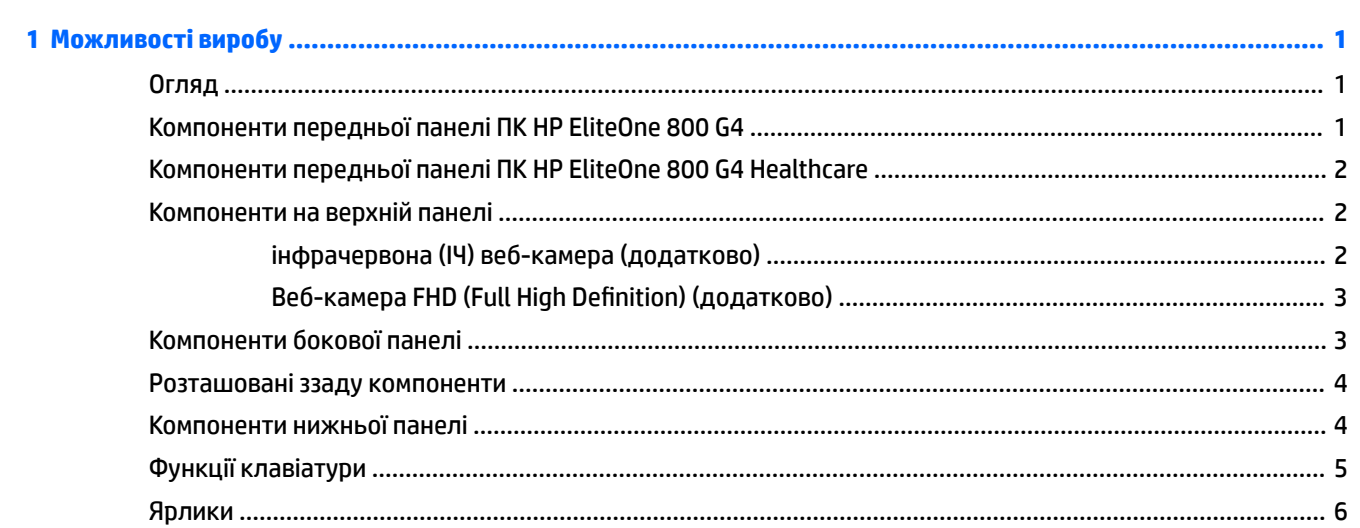

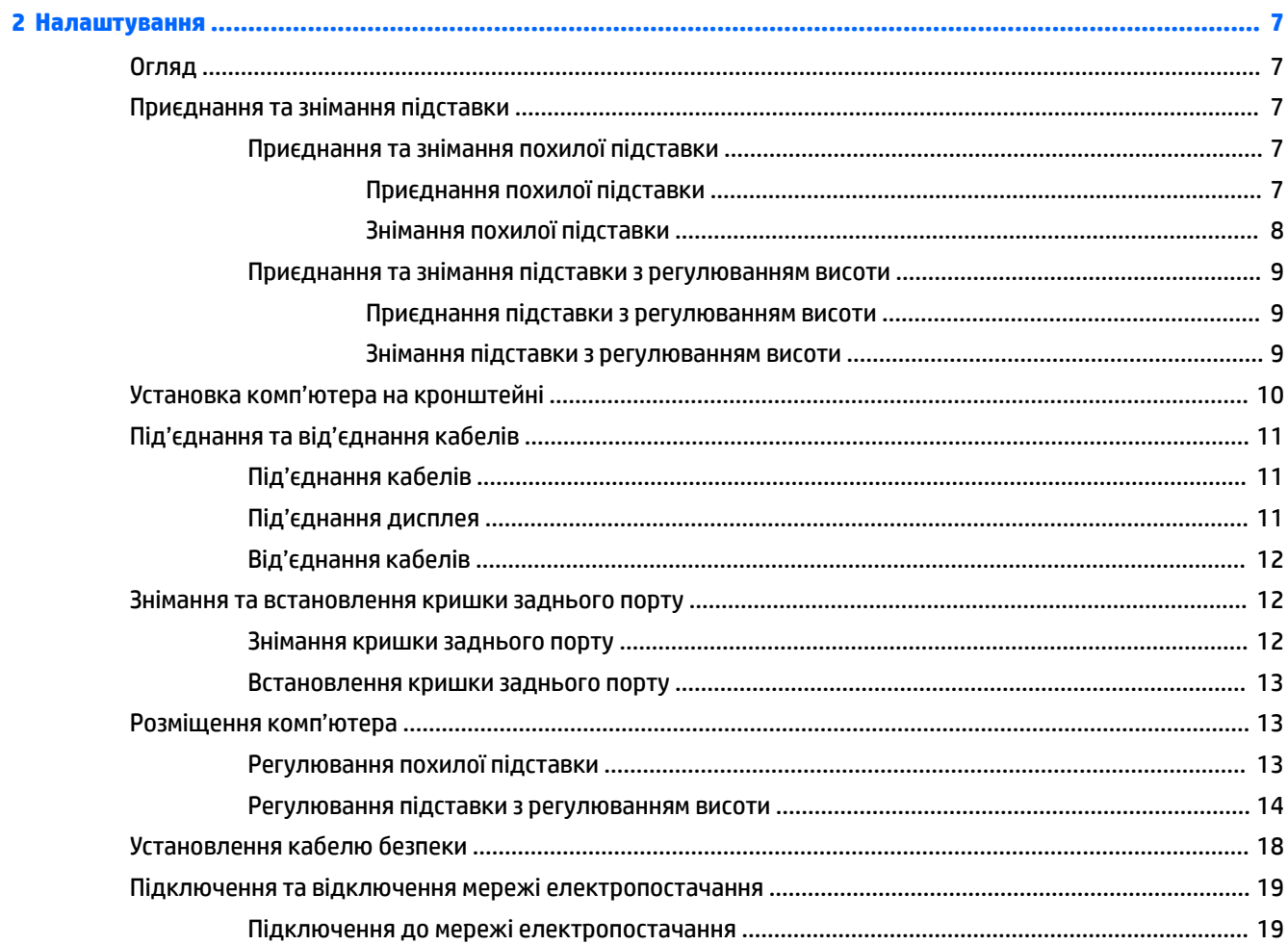

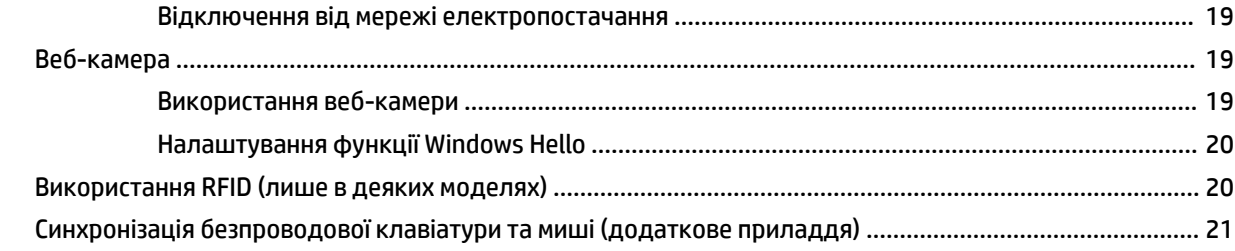

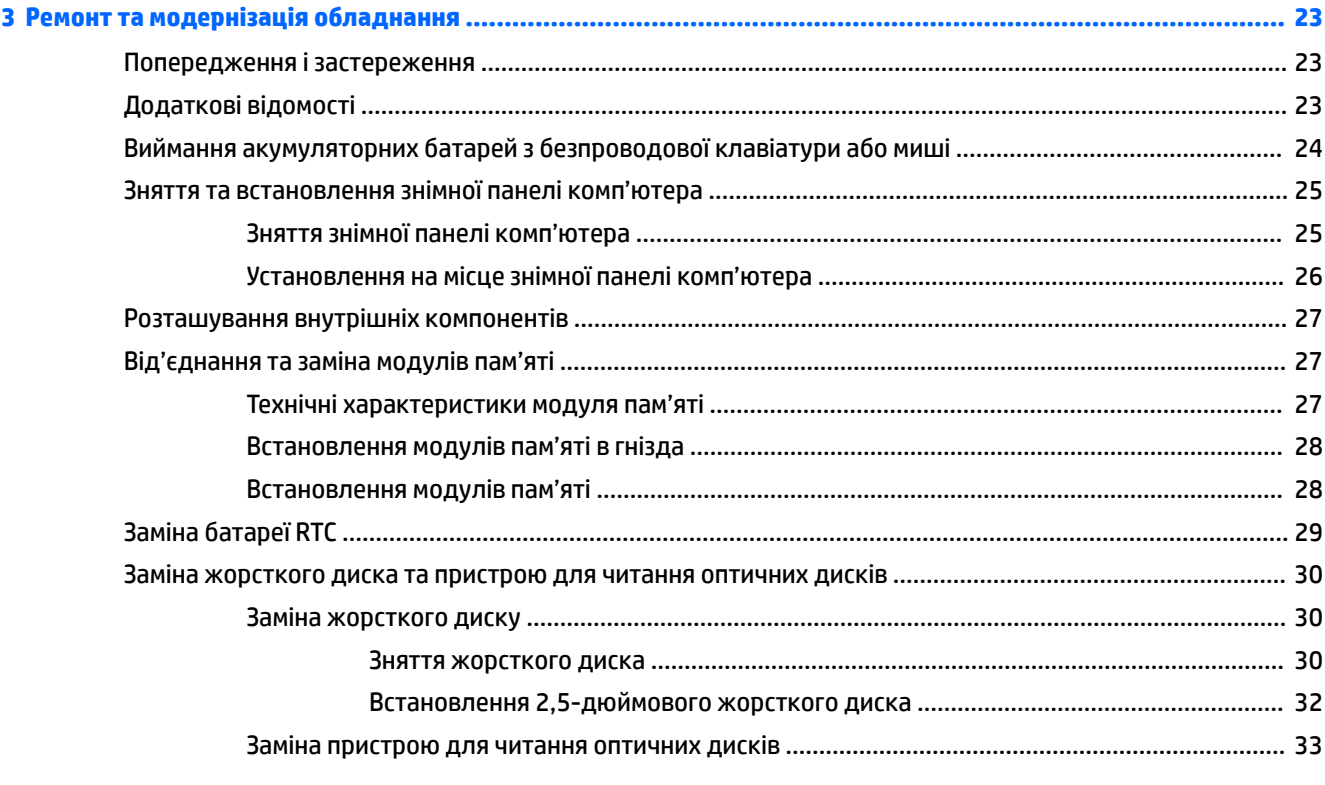

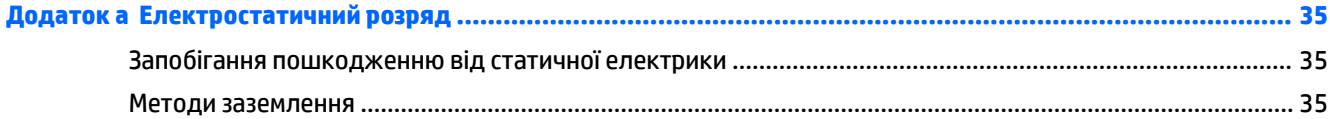

### Додаток 6 Рекомендації щодо роботи з комп'ютером, регулярного обслуговування та підготовки до

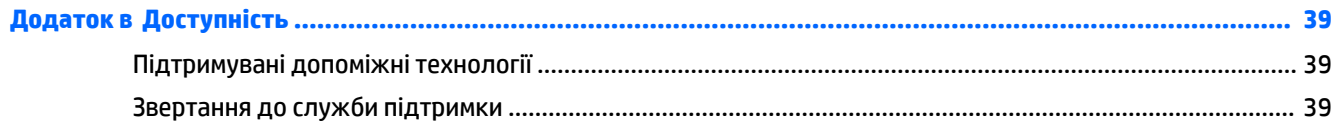

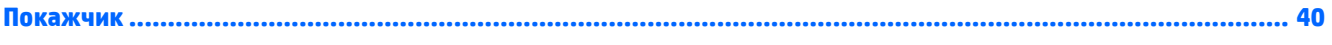

# <span id="page-8-0"></span>**1 Можливості виробу**

# **Огляд**

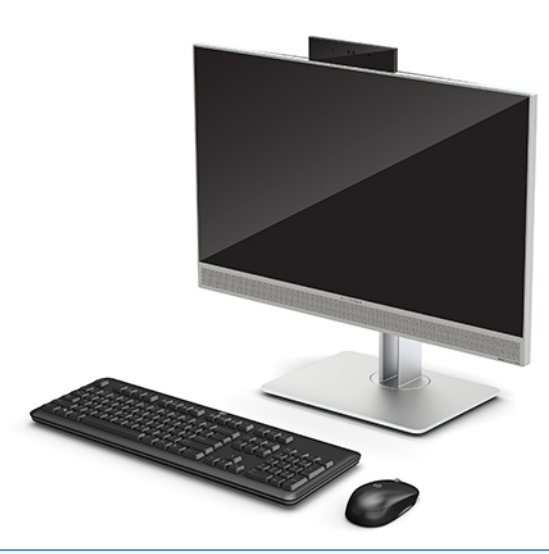

**ПРИМІТКА.** Останню версію посібників для цього продукту див. на веб-сайті [http://www.hp.com/](http://www.hp.com/support) [support](http://www.hp.com/support). Виберіть **Найдите свое устройство** (Знайдіть свій пристрій) і дотримуйтеся вказівок на екрані.

На цьому пристрої наявне електронне маркування з позначкою чи підтвердженням сертифікації. Операцію, щоб відобразити ці відомості див. у розділі [Ярлики на сторінці 6](#page-13-0).

## **Компоненти передньої панелі ПК HP EliteOne 800 G4**

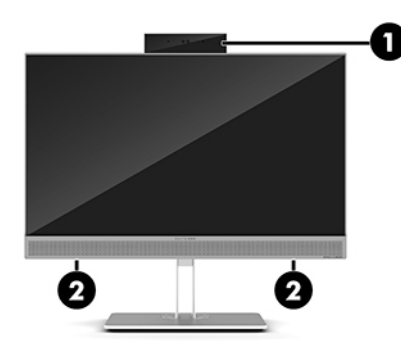

#### **Компонент**

1 Веб-камера

2 Динаміки (лише в деяких моделях)

## <span id="page-9-0"></span>**Компоненти передньої панелі ПК HP EliteOne 800 G4 Healthcare**

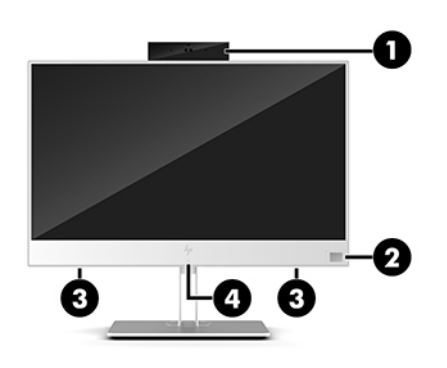

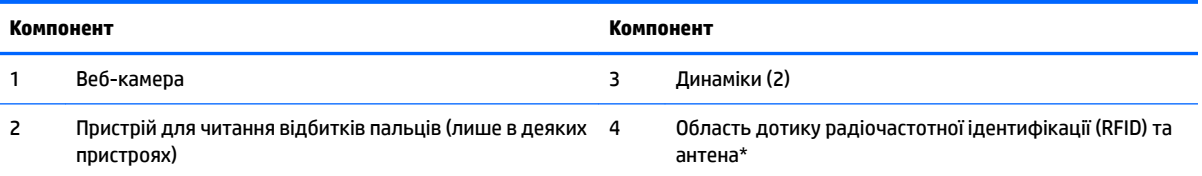

\* Ззовні комп'ютера антену не видно. Щоб забезпечити оптимальну передачу сигналів, перевірте, чи немає перешкод навколо антени.

Нормативна інформація щодо безпроводового зв'язку міститься в розділі *Зауваження щодо дотримання законодавства, правил техніки безпеки й охорони довкілля* для вашої країни чи регіону.

Щоб відкрити цей посібник, виконайте такі дії.

**▲** Виберіть кнопку **Пуск**, а потім пункт **Довідка та технічна підтримка HP**, далі **Документація HP**.

– або –

**▲** Виберіть кнопку **Пуск**, а потім пункт **HP** > **Документация HP** (Документація HP).

# **Компоненти на верхній панелі**

### **інфрачервона (ІЧ) веб-камера (додатково)**

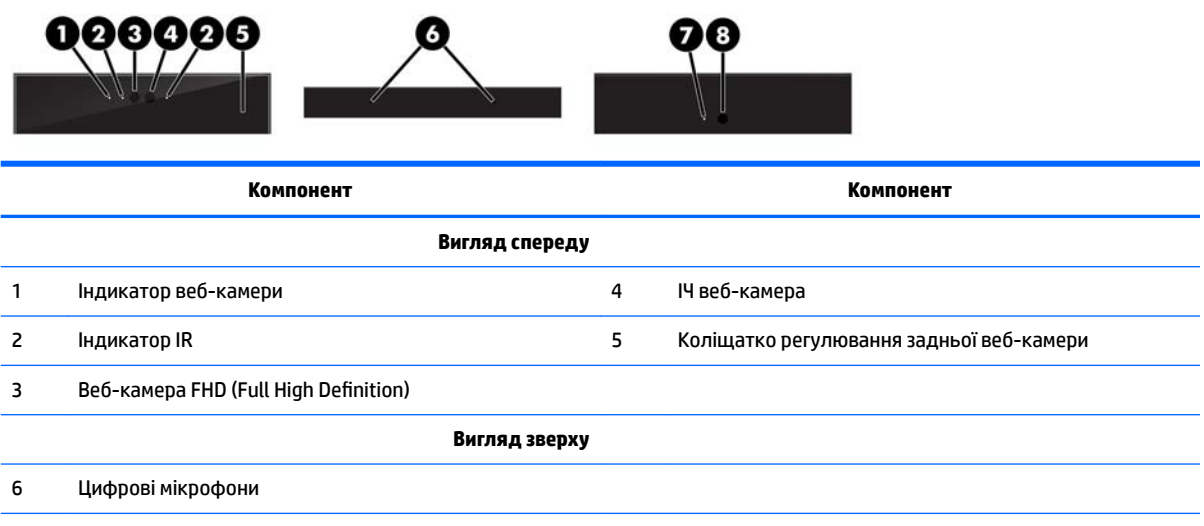

<span id="page-10-0"></span>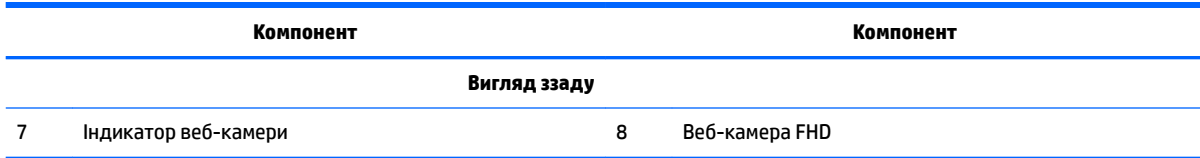

## **Веб-камера FHD (Full High Definition) (додатково)**

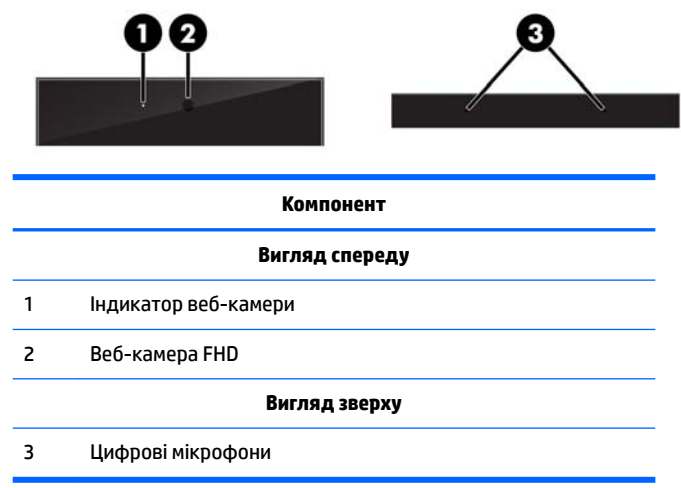

# **Компоненти бокової панелі**

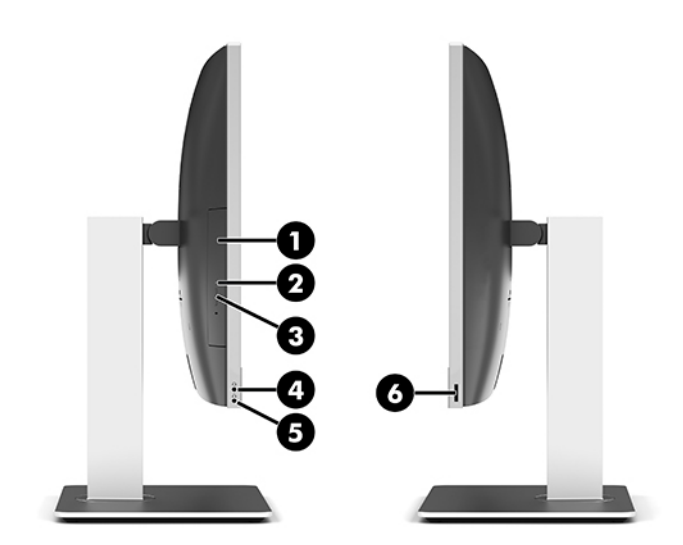

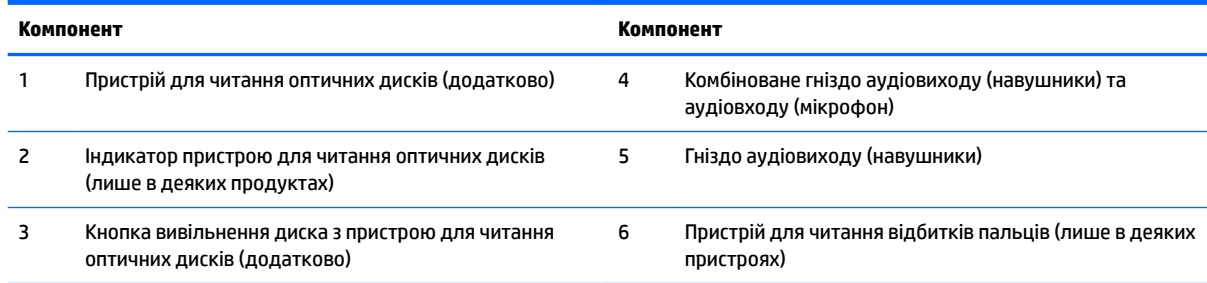

# <span id="page-11-0"></span>**Розташовані ззаду компоненти**

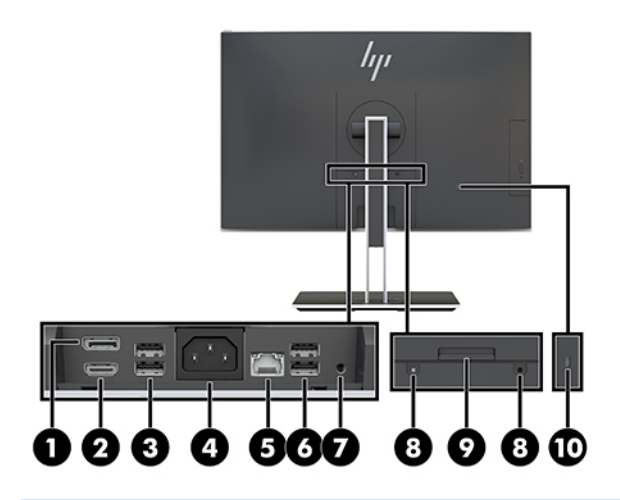

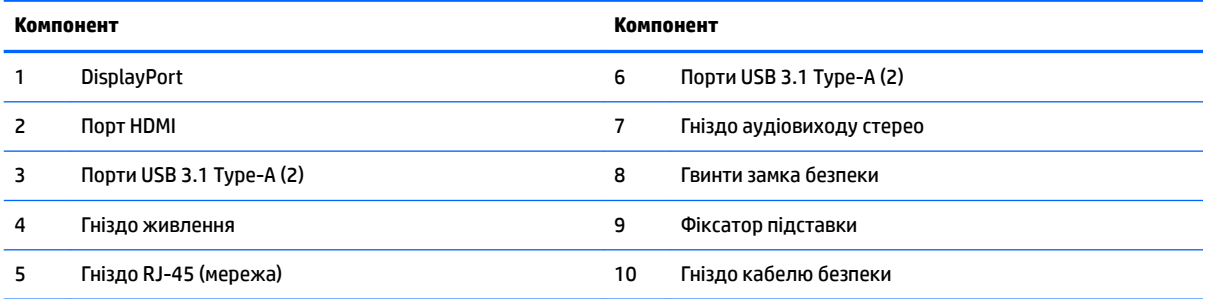

# **Компоненти нижньої панелі**

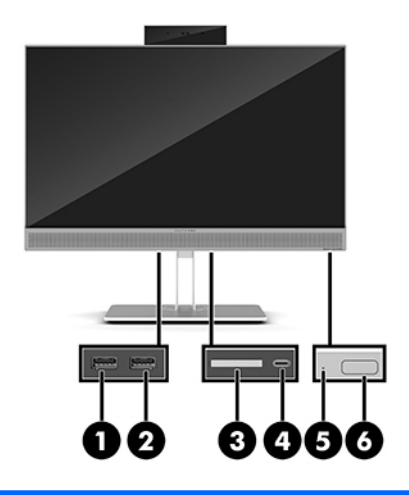

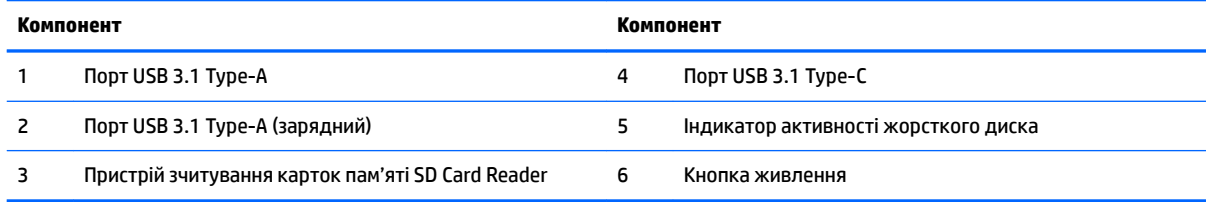

# <span id="page-12-0"></span>**Функції клавіатури**

Ваші клавіатура та миша можуть відрізнятися від зображених.

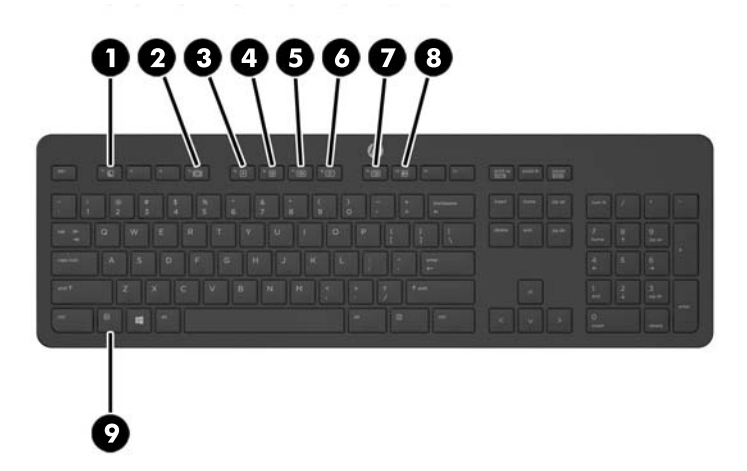

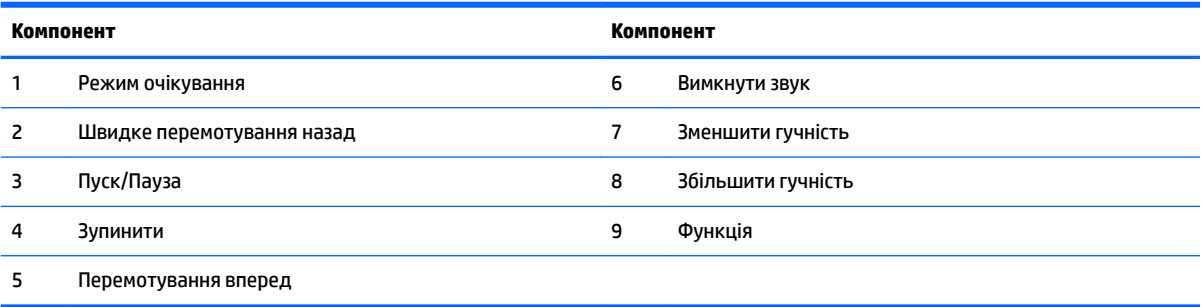

### <span id="page-13-0"></span>**Ярлики**

Прикріплені до комп'ютера ярлики містять інформацію, яка може знадобитися під час усунення несправностей системи або закордонної подорожі.

**і <mark>∑</mark> важливо.** Усі ярлики, описані в цьому розділі, містяться під підставкою, прикріпленою до нижньої частини комп'ютера.

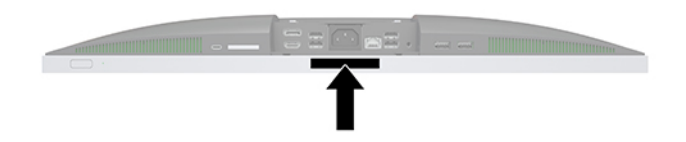

- **1.** Ярлик сертифіката відповідності Microsoft® (лише в деяких моделях до випуску Windows 8) містить ключ продукту Windows. Ключ продукту може знадобитися під час оновлення або усунення несправностей операційної системи. Платформи HP, на яких попередньо установлено ОС Windows 8 або Windows 8.1 не мають такого ярлика. На них установлено цифровий ключ продукту.
	- **2 ПРИМІТКА.** Під час повторного встановлення цифровий ключ продукту автоматично розпізнається й активується ОС Microsoft Windows 8 або Windows 8.1 відповідно до методів відновлення, схвалених компанією HP.
- **2.** Сервісний ярлик містить важливі ідентифікаційні дані комп'ютера. Під час звернення до служби підтримки у вас можуть запитати серійний номер, номер продукту та моделі. Знайдіть ці номери, перш ніж звертатися до служби підтримки.

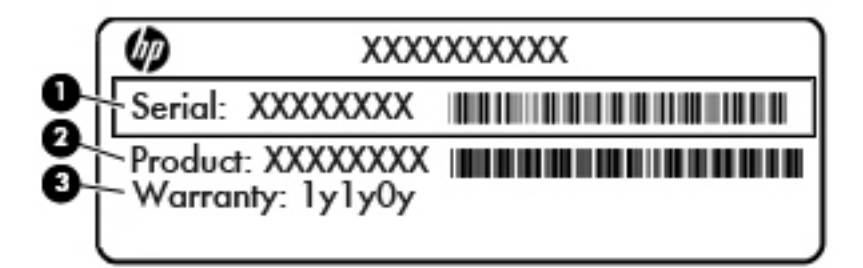

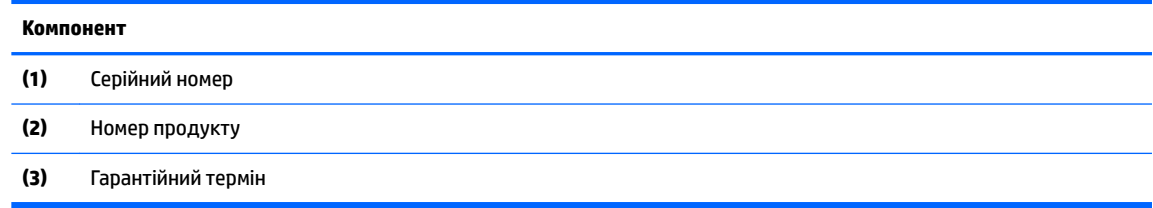

**3.** Ярлик із серійним номером.

# <span id="page-14-0"></span>**2 Налаштування**

## **Огляд**

Виконуйте встановлення комп'ютера в такому порядку:

● Приєднайте підставку. Див. розділ Приєднання та знімання підставки на сторінці 7.

Або

Прикріпіть комп'ютер на кронштейн Див. розділ [Установка комп'ютера на кронштейні](#page-17-0) [на сторінці 10](#page-17-0).

- Під'єднайте кабелі для периферійних пристроїв і кабель живлення. Див. розділ Під'єднання та [від'єднання кабелів на сторінці 11.](#page-18-0)
- Під'єднайте додатковий дисплей (якщо потрібно). Див. розділ [Під'єднання дисплея](#page-18-0)  [на сторінці 11](#page-18-0).
- Установіть і закріпіть кришку заднього порту. Див. розділ [Встановлення кришки заднього порту](#page-20-0) [на сторінці 13](#page-20-0).
- Виберіть комфортне положення комп'ютера та кут огляду. Див. розділ [Розміщення комп'ютера](#page-20-0) [на сторінці 13](#page-20-0).
- Установіть кабель безпеки для захисту. Див. розділ [Установлення кабелю безпеки на сторінці 18.](#page-25-0)
- Увімкніть живлення комп'ютера. Див. розділ [Підключення до мережі електропостачання](#page-26-0) [на сторінці 19](#page-26-0).
- Мишу та клавіатуру синхронізовано на заводі. Якщо необхідно синхронізувати мишу та клавіатуру знову, див. вказівки у розділі [Синхронізація безпроводової клавіатури та миші \(додаткове](#page-28-0)  приладдя) [на сторінці 21](#page-28-0).

### **Приєднання та знімання підставки**

Для комп'ютера передбачено два типи підставок:

- Приєднання та знімання похилої підставки
- [Приєднання та знімання підставки з регулюванням висоти](#page-16-0)

### **Приєднання та знімання похилої підставки**

#### **Приєднання похилої підставки**

Щоб встановити підставку:

- **1.** Покладіть комп'ютер лицьовим боком донизу на м'яку плоску поверхню. Компанія HP рекомендує використовувати серветку, рушник або іншу м'яку тканину для захисту панелі та поверхні екрана від подряпин та інших пошкоджень.
- **2.** Вставте гачки на верхній частині підставки у два великі отвори у верхній частині задньої панелі комп'ютера (1).

<span id="page-15-0"></span>**3.** Опустіть підставку на комп'ютер і натисніть на неї, щоб зафіксувати (2).

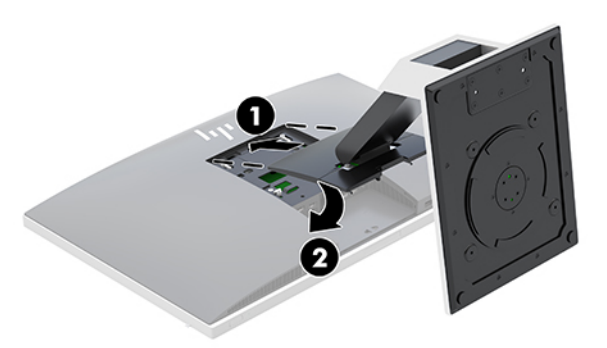

#### **Знімання похилої підставки**

Щоб зняти підставку:

- **1.** Вийміть із комп'ютера всі знімні носії, наприклад оптичні диски та флеш-пам'ять USB.
- **2.** Правильно вимкніть комп'ютер через операційну систему, потім відключіть усі зовнішні пристрої.
- **3.** Від'єднайте кабель живлення змінного струму від електророзетки та відключіть усі зовнішні пристрої.
- **4.** Покладіть комп'ютер лицьовим боком донизу на м'яку плоску поверхню. Компанія HP рекомендує використовувати серветку, рушник або іншу м'яку тканину для захисту панелі та поверхні екрана від подряпин та інших пошкоджень.
- **5.** Зніміть кришку заднього порту, якщо її встановлено. Інструкції наведено в розділі [Знімання](#page-19-0)  [кришки заднього порту на сторінці 12](#page-19-0).
- **6.** Натисніть на фіксатор під підставкою (1).
- **7.** Підніміть підставку вгору (2) та витягніть гачки підставки з комп'ютера (3).

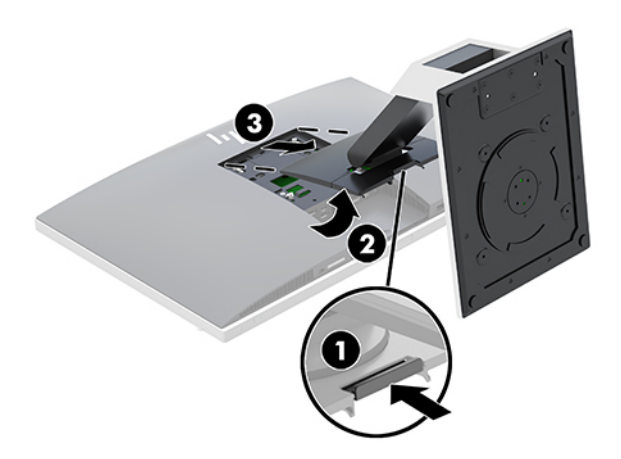

### <span id="page-16-0"></span>**Приєднання та знімання підставки з регулюванням висоти**

#### **Приєднання підставки з регулюванням висоти**

Щоб встановити підставку:

- **1.** Покладіть комп'ютер лицьовим боком донизу на м'яку плоску поверхню. Компанія HP рекомендує використовувати серветку, рушник або іншу м'яку тканину для захисту панелі та поверхні екрана від подряпин та інших пошкоджень.
- **2.** Вставте гачки на верхній частині підставки у два великі отвори у верхній частині задньої панелі комп'ютера (1).
- **3.** Опустіть підставку на комп'ютер і натисніть на неї, щоб зафіксувати (2).

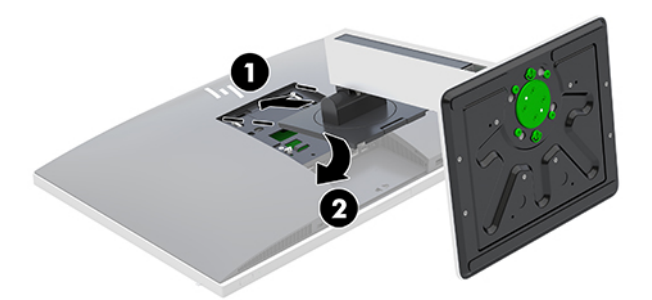

#### **Знімання підставки з регулюванням висоти**

Щоб зняти підставку:

- **1.** Вийміть із комп'ютера всі знімні носії, наприклад оптичні диски та флеш-пам'ять USB.
- **2.** Правильно вимкніть комп'ютер через операційну систему, потім відключіть усі зовнішні пристрої.
- **3.** Від'єднайте кабель живлення змінного струму від електророзетки та відключіть усі зовнішні пристрої.
- **4.** Покладіть комп'ютер лицьовим боком донизу на м'яку плоску поверхню. Компанія HP рекомендує використовувати серветку, рушник або іншу м'яку тканину для захисту панелі та поверхні екрана від подряпин та інших пошкоджень.
- **5.** Зніміть кришку заднього порту, якщо її встановлено. Інструкції наведено в розділі [Знімання](#page-19-0)  [кришки заднього порту на сторінці 12](#page-19-0).
- **6.** Натисніть на фіксатор під підставкою (1).

<span id="page-17-0"></span>**7.** Підніміть підставку вгору (2) та витягніть гачки підставки з комп'ютера (3).

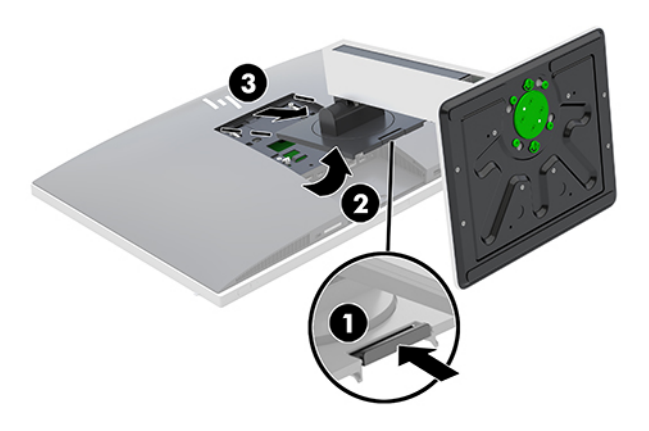

### **Установка комп'ютера на кронштейні**

Комп'ютер можна прикріпити до стіни, монтажної арматури чи до іншого кріплення.

 $\mathbb{Z}$  примітка. Цей апарат призначено для монтажних кронштейнів, які підтримуються UL або CSA.

**1.** Вставте кріпильну пластину VESA із комплекту постачання в отвір VESA, та притисніть, щоб зафіксувати її.

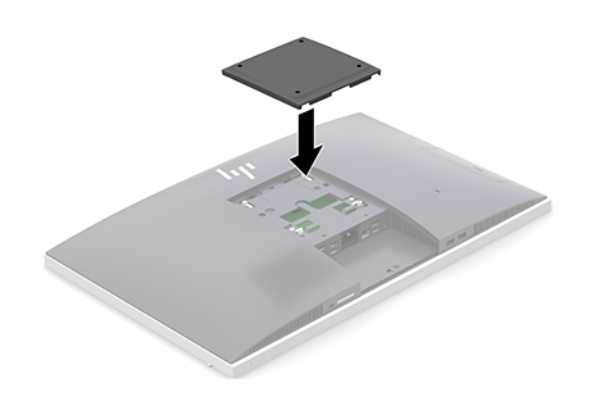

**2.** Щоб закріпити комп'ютер на поворотному кронштейні (продається окремо), вставте чотири гвинти 20 мм із комплекту постачання комп'ютера в отвори на пластині поворотного кронштейна та кріпильні отвори на комп'ютері.

<u>∕∆ попередження.</u> Монітор оснащено кріпильними отворами стандарту VESA, які розташовано на відстані 100 мм один від одного. Щоб прикріпити стороннє монтажне рішення до комп'ютера, потрібно чотири гвинти 4 мм із кроком різьби 0,7 і 20 мм довжиною. Ці гвинти входять до комплекту постачання комп'ютера. Не можна використовувати довші гвинти, оскільки вони можуть пошкодити комп'ютер. Важливо переконатися, що монтажне рішення сумісне зі стандартом VESA та розраховане витримувати вагу комп'ютера. Для найвищої якості роботи необхідно використовувати кабель живлення та інші кабелі з комплекту постачання комп'ютера.

У разі прикріплення комп'ютера до монтажної арматури інших типів дотримуйтеся інструкцій, які додаються до арматури, щоб забезпечити надійне кріплення пристрою.

# <span id="page-18-0"></span>**Під'єднання та від'єднання кабелів**

### **Під'єднання кабелів**

- **1.** Покладіть комп'ютер лицьовим боком донизу на м'яку плоску поверхню. Компанія HP рекомендує використовувати серветку, рушник або іншу м'яку тканину для захисту панелі та поверхні екрана від подряпин та інших пошкоджень.
- **2.** Якщо встановлено кришку заднього порту, її потрібно зняти.

Див. розділ [Знімання кришки заднього порту на сторінці 12.](#page-19-0)

**3.** Протягніть кабель живлення та всі периферійні кабелі через отвір в основі підставки.

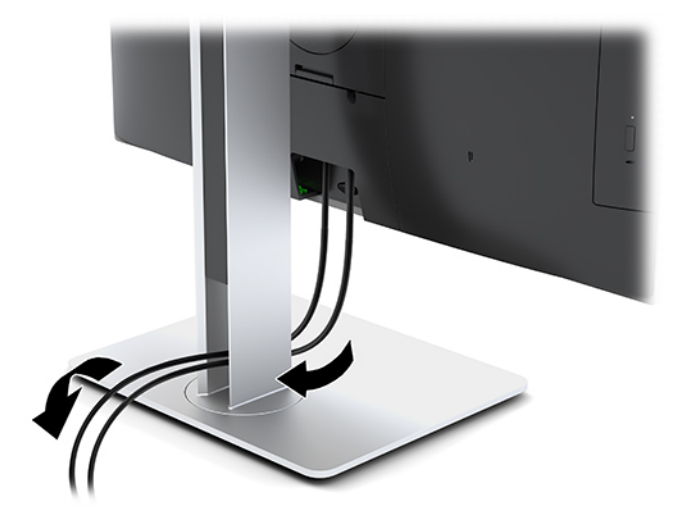

- **4.** Підключіть периферійні кабелі до відповідних портів.
- **5.** Встановіть кришку заднього порту на місце.

Див. розділ [Встановлення кришки заднього порту на сторінці 13](#page-20-0).

**6.** Під'єднайте кабель живлення до гнізда живлення на задній панелі комп'ютера.

### **Під'єднання дисплея**

Розніми DisplayPort і HDMI, розташовані на задній панелі комп'ютера, дають змогу під'єднувати дисплеї до комп'ютера.

- Якщо комп'ютер оснащено графічними картами Intel, можна під'єднати два дисплеї в одній зі вказаних нижче конфігурацій:
	- два послідовно з'єднані дисплеї, під'єднані до порту DisplayPort;
	- один дисплей під'єднано до порту DisplayPort, а інший до порту HDMI.
- Якщо комп'ютер оснащено графічними картами AMD, можна під'єднати до чотирьох дисплеїв в одній з указаних нижче конфігурацій:
	- чотири послідовно з'єднаних дисплея, під'єднано до порту DisplayPort;
	- три послідовно з'єднаних дисплея під'єднано до порту DisplayPort, а інший до порту HDMI.

Якщо дисплей оснащено рознімом DisplayPort або HDMI, відеоадаптер не потрібен. Якщо дисплей не оснащено рознімом DisplayPort або HDMI, можна придбати відеоадаптер компанії HP для конфігурації свого комп'ютера.

<span id="page-19-0"></span>Перехідники DisplayPort, HDMI та кабелі для підключення дисплея необхідно придбавати окремо. HP пропонує наступні адаптери:

- Перехідник DisplayPort на VGA
- Перехідник DisplayPort на DVI
- Перехідник HDMI на VGA
- Перехідник HDMI на DVI

Щоб під'єднати дисплей, виконайте наведені нижче дії.

- **1.** Вимкніть комп'ютер і дисплей, який ви під'єднуєте до комп'ютера.
- **2.** Зніміть кришку заднього порту на комп'ютері.
- **3.** Якщо дисплей оснащено рознімом DisplayPort, під'єднайте кабель DisplayPort безпосередньо до розніму DisplayPort на задній панелі комп'ютера та розніму DisplayPort на дисплеї.

Якщо дисплей оснащено рознімом HDMI, під'єднайте кабель HDMI безпосередньо до розніму HDMI на задній панелі комп'ютера та розніму HDMI на дисплеї.

**4.** Якщо дисплей не оснащено рознімом DisplayPort, під'єднайте адаптер DisplayPort до розніму DisplayPort комп'ютера. Потім з'єднайте кабелем (VGA або DVI, залежно від ваших потреб) адаптер та дисплей.

Якщо дисплей не оснащено рознімом HDMI, під'єднайте адаптер HDMI до розніму HDMI комп'ютера. Потім з'єднайте кабелем (VGA або DVI, залежно від ваших потреб) адаптер та дисплей.

- **5.** Встановіть кришку заднього порту на комп'ютер.
- **6.** Увімкніть живлення комп'ютера та дисплея.

**ПРИМІТКА.** Використовуйте програмне забезпечення відеокарти або параметри Windows Display, щоб налаштувати дисплей як дзеркальне відображення або розширення дисплея комп'ютера.

### **Від'єднання кабелів**

- **1.** Зніміть кабель безпеки, якщо його встановлено на задній панелі комп'ютера.
- **2.** Покладіть комп'ютер лицьовим боком донизу на м'яку плоску поверхню. Компанія HP рекомендує використовувати серветку, рушник або іншу м'яку тканину для захисту панелі та поверхні екрана від подряпин та інших пошкоджень.
- **3.** Якщо встановлено кришку заднього порту, її потрібно зняти.
- **4.** Від'єднайте кабелі від портів.

### **Знімання та встановлення кришки заднього порту**

### **Знімання кришки заднього порту**

- **1.** Покладіть комп'ютер лицьовим боком донизу на м'яку плоску поверхню. Компанія HP рекомендує використовувати серветку, рушник або іншу м'яку тканину для захисту панелі та поверхні екрана від подряпин та інших пошкоджень.
- **2.** Якщо запобіжні гвинти замка закріплено, за допомогою антивандальної викрутки типу "зірочка" T15 відкрутіть обидва гвинти (1).
- <span id="page-20-0"></span>**3.** Посуньте фіксатори кришки заднього порту в напрямку один до одного (2), щоб вивільнити кришку порту.
- **4.** Потягніть кришку порту (3) донизу та зніміть із комп'ютера.

#### **Встановлення кришки заднього порту**

- **1.** Переконайтеся, що всі кабелі підключені.
- **2.** Розташуйте кришку порту паралельно до комп'ютера та сумістіть два виступи на кришці з гніздами у верхній частині відділення заднього порту.
- **3.** Посувайте кришку порту (1), доки виступи не зафіксуються.
- **4.** Посуньте фіксатори кришки заднього порту в напрямку один від одного (2), щоб закріпити кришку порту.

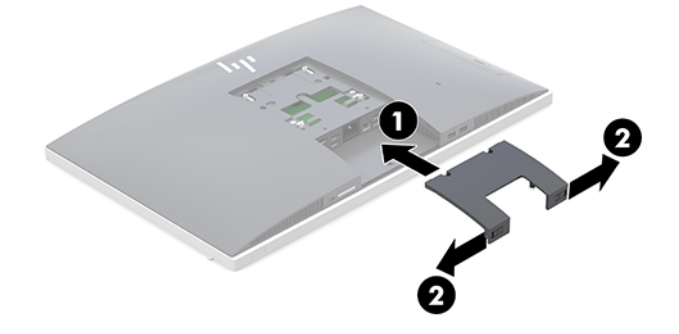

**5.** Щоб захистити внутрішні компоненти й порти, можна закріпити знімну панель і кришку заднього порту. Використовуйте антивандальну викрутку T15 Torx, щоб закрутити два запобіжні гвинти в корпус (3).

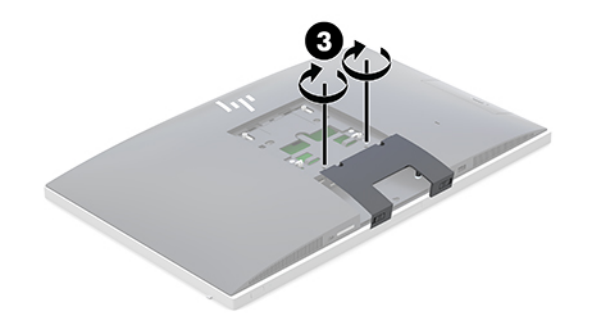

### **Розміщення комп'ютера**

Цей комп'ютер може постачаються з похилою підставкою або з підставкою з регулюванням висоти.

- Регулювання похилої підставки
- [Регулювання підставки з регулюванням висоти](#page-21-0)

### **Регулювання похилої підставки**

**ПОПЕРЕДЖЕННЯ.** Будьте обережні під час нахиляння комп'ютера, якщо встановлено кабельний замок. Кабель або замок може заважати обертанню чи куту нахилу.

<span id="page-21-0"></span>Ця підставка дає змогу перевести комп'ютер із нахиленого положення у вертикальне. Щоб перевести комп'ютер із нахиленого положення у вертикальне, виконайте такі дії:

- **1.** Візьміться за верхній і нижній краї комп'ютера і витягніть його в найвищу точку.
- **2.** Натисніть на нижню панель комп'ютера та відрегулюйте потрібний нахил.

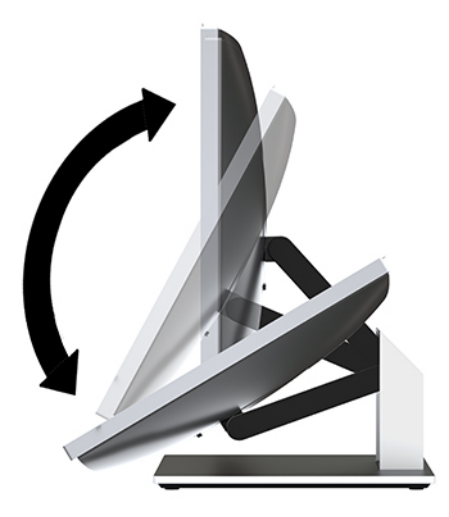

Щоб перевести комп'ютер із вертикального положення в нахилене, виконайте такі дії:

- **1.** Піднімайте нижній край комп'ютера, доки він не вирівняється з верхнім.
- **2.** Візьміться за верхній і нижній краї комп'ютера і натискайте, доки комп'ютер не опиниться в потрібному положенні.

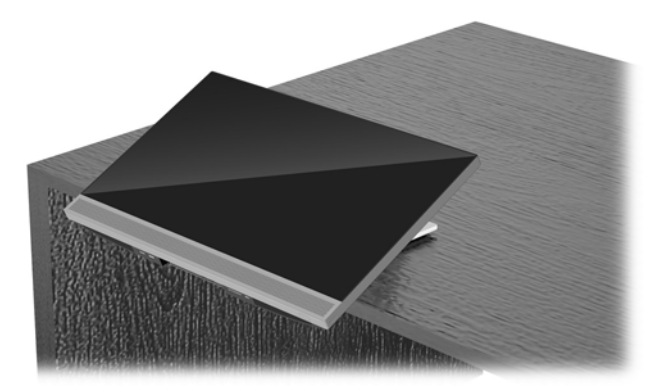

### **Регулювання підставки з регулюванням висоти**

**∕∆ попередження.** Будьте обережні під час повертання та нахиляння комп'ютера, якщо встановлено кабельний замок. Кабель або замок може заважати обертанню чи куту нахилу.

Ця підставка дозволяє:

- Нахиліть комп'ютер на –5°–20° від робочого столу
- Відрегулюйте висоту комп'ютера в межах 110 мм (4,3 дюйма)
- Поверніть комп'ютер із альбомної орієнтації у книжкову
- Обертання комп'ютера до 45° в будь-який бік

Щоб нахилити комп'ютер, візьміться за верхній і нижній краї комп'ютера та встановіть потрібний нахил.

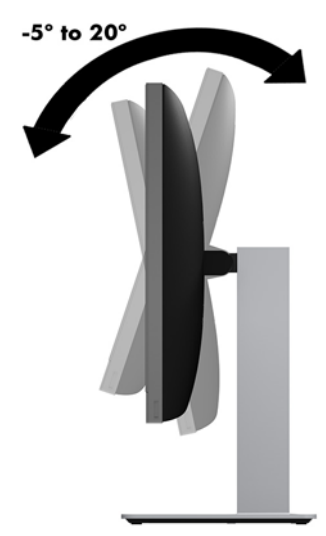

Щоб змінити висоту комп'ютера, візьміться за обидва боки комп'ютера та підніміть або опустіть його на потрібну висоту.

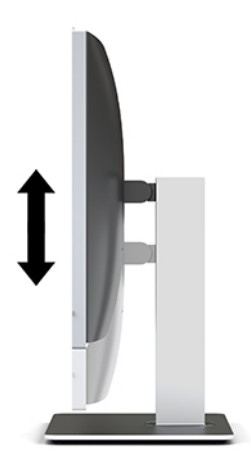

Щоб нахилити комп'ютер, виконайте такі дії:

**ВАЖЛИВО.** У книжковій орієнтації нахил обмежено, якщо встановлено кабельний замок.

- **1.** Перемістіть підставку на край робочого столу.
- **2.** Візьміться за обидва боки комп'ютера та опустіть його в потрібне положення.

**3.** Візьміться за верхній і нижній краї комп'ютера та нахиліть його в потрібне положення.

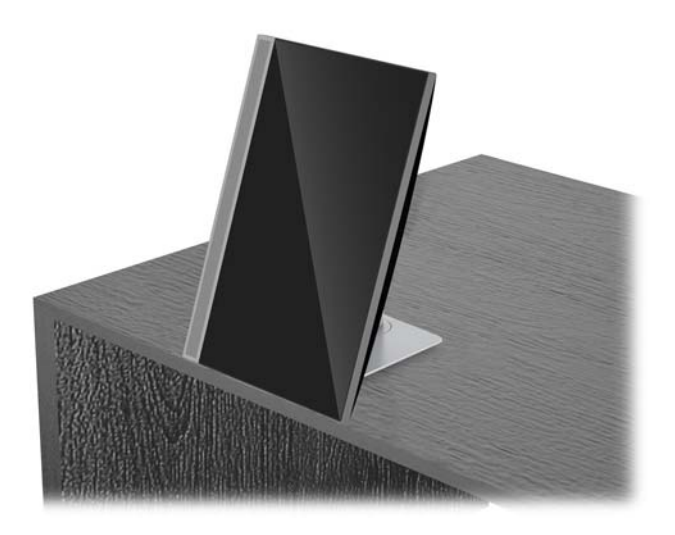

**ПОПЕРЕДЖЕННЯ.** Під час змінення орієнтації комп'ютера з альбомної на книжкову та навпаки, переконайтеся, що логотип HP на передній панелі комп'ютера розташовано на нижній панелі або з лівого боку.

Щоб змінити орієнтацію з альбомної на книжкову, виконайте такі дії:

- **1.** Підніміть комп'ютер у крайнє верхнє положення, щоб забезпечити простір.
- **2.** Візьміться за верхній правий і нижній лівий кути комп'ютера та піднімайте лівий нижній кут, доки комп'ютер не буде у вертикальному положенні.

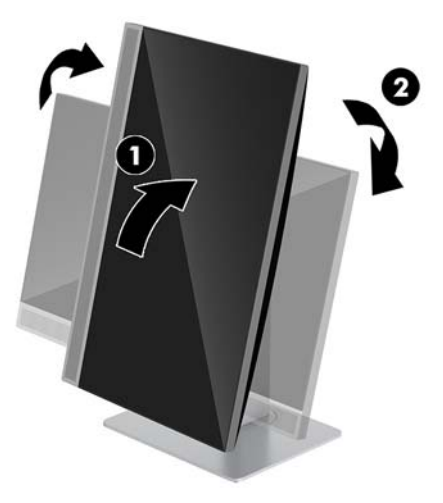

Щоб змінити книжкову орієнтацію на альбомну, виконайте такі дії:

**1.** Підніміть комп'ютер у крайнє верхнє положення, щоб забезпечити простір.

**2.** Візьміться за верхній лівий і нижній правий кути комп'ютера та піднімайте нижній правий кут, доки комп'ютер не буде в горизонтальному положенні.

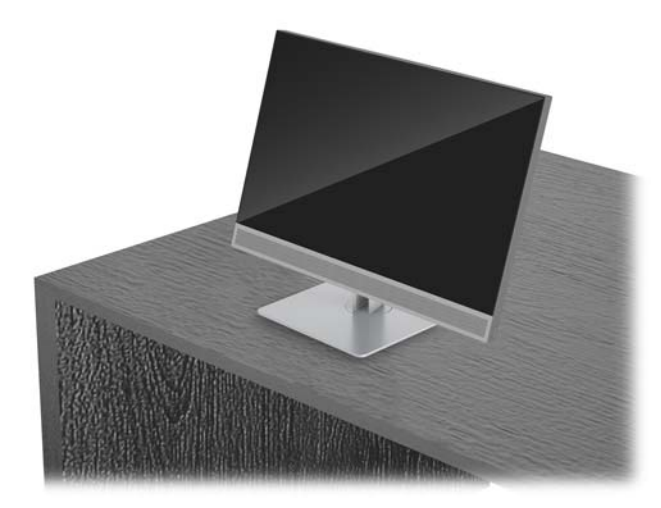

Щоб обернути комп'ютер із боку в бік, виконайте такі дії:

**▲** Візьміться за обидва боки комп'ютера та оберніть його до 45° в один або в інший бік.

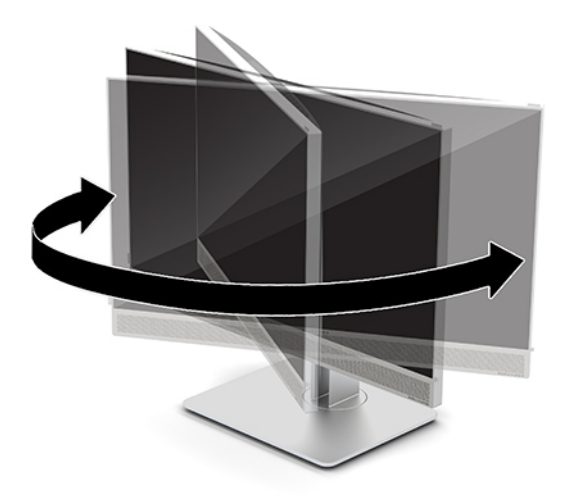

## <span id="page-25-0"></span>**Установлення кабелю безпеки**

Кабель безпеки – це пристрій із ключем, який під'єднується до комп'ютера за допомогою кабелю. Під'єднайте один кінець кабелю до столу (або іншого нерухомого предмета), а інший – до гнізда кабелю на комп'ютері. Замкніть кабельний замок за допомогою ключа.

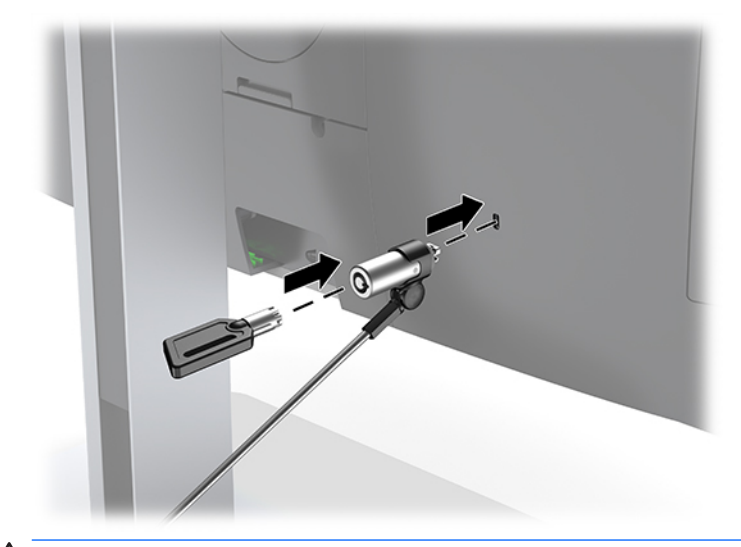

**ПОПЕРЕДЖЕННЯ.** Будьте обережні під час регулювання нахилу, повороту чи висоти комп'ютера, якщо встановлено кабель безпеки. Кабель або замок можуть заважати регулюванню.

## <span id="page-26-0"></span>**Підключення та відключення мережі електропостачання**

### **Підключення до мережі електропостачання**

**1.** Вставте кабель живлення в розетку змінного струму.

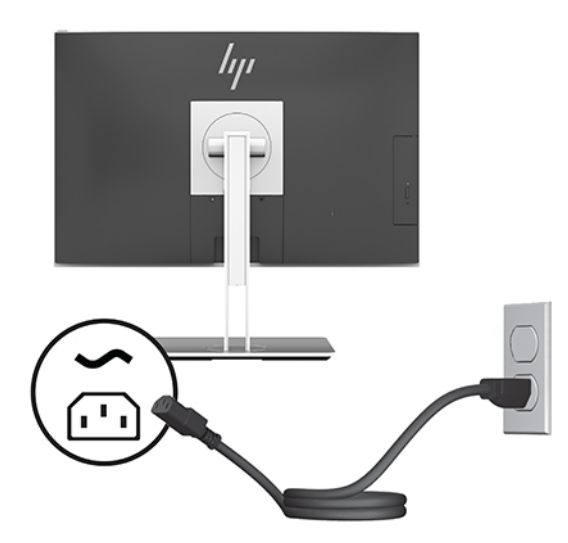

**2.** Натисніть кнопку живлення збоку на комп'ютері, щоб увімкнути його.

#### **Відключення від мережі електропостачання**

- **1.** Вийміть із комп'ютера всі знімні носії, наприклад оптичні диски та флеш-пам'ять USB.
- **2.** Належним чином вимкніть комп'ютер за допомогою операційної системи, а потім вимкніть усі зовнішні пристрої.
- **3.** Від'єднайте кабель живлення змінного струму від електророзетки змінного струму та від'єднайте всі зовнішні пристрої.

### **Веб-камера**

Якщо на зовнішньому вихідному пристрої інстальовано службу "Skype для бізнесу", веб-камеру на моніторі можна використовувати описаним нижче чином.

- Передавати потокове відео під час відеоконференцій
- Надсилання й отримування миттєвих повідомлень
- Планувати зустрічі
- Підтримувати безпеку під час спілкування

### **Використання веб-камери**

- **▲** Щоб увімкнути веб-камеру, розблокуйте її, притиснувши донизу.
- **▲** Щоб вимкнути веб-камеру, заблокуйте її притиснувши донизу.

### <span id="page-27-0"></span>**Налаштування функції Windows Hello**

Якщо на комп'ютері інстальовано операційну систему Windows 10, щоб налаштувати розпізнавання облич за допомогою функції Windows Hello, виконайте такі дії.

- **1.** Виберіть кнопку **Пуск** (Пуск), розділ **Параметры** (Параметри), потім **Учетные записи** (Облікові записи) і **Параметры входа** (Параметри входу).
- **2.** У розділі **Windows Hello**, виконайте вказівки на екрані, щоб додати пароль і 4-значний PIN-код. Потім зареєструйте відбиток пальця або ідентифікатор обличчя.

### **Використання RFID (лише в деяких моделях)**

Цей комп'ютер підтримує технологію радіочастотної ідентифікації (RFID), яка забезпечує бездротову передачу інформації між RFID-карткою чи міткою й комп'ютером. Щоб передати інформацію, потрібно торкнутися RFID-карткою чи міткою області дотику на сенсорній панелі комп'ютера. Якщо використовується ПЗ для процедури єдиного входу з підтримкою RFID, радіочастотна ідентифікація дозволяє ввійти до облікового запису за допомогою відповідної RFID-картки або мітки.

 $\mathbb{Z}$  **примітка.** Щоб дізнатися, де знаходиться область дотику на вашому комп'ютері, див. <u>Компоненти</u> [передньої панелі ПК HP EliteOne 800 G4](#page-8-0) на сторінці 1.

**▲** Щоб передати інформацію, торкніться RFID-карткою чи міткою області дотику RFID на сенсорній панелі комп'ютера.

Щоб переконатися в активації пристрою RFID, перевірте налаштування в Computer Setup (BIOS).

#### **Для комп'ютерів і планшетів з клавіатурою.**

- **1.** Увімкніть або перезавантажте комп'ютер, а коли відобразиться логотип HP, натисніть клавішу f10, щоб увійти до утиліти Computer Setup (Налаштування комп'ютера).
- **2.** Виберіть **Расширенный** (Розширений), а потім **Параметры встроенных устройств** (Параметри вбудованих пристроїв).
- **3.** Переконайтеся, що встановлено прапорець **RFID**.

**<sup>2</sup> примітка.** Щоб вимкнути RFID, зніміть прапорець.

- **4.** Щоб зберегти зміни та вийти з меню утиліти Computer Setup, виконайте наведені нижче дії.
	- **▲** Натисніть піктограму **Сохранить** (Зберегти) у правому нижньому куті, після чого дотримуйтеся вказівок на екрані.

– або –

Виберіть **Главная** (Головна), а потім — **Сохранить изменения и выйти** (Зберегти зміни та вийти) і натисніть клавішу enter.

Зміни набудуть чинності після перезавантаження комп'ютера.

## <span id="page-28-0"></span>**Синхронізація безпроводової клавіатури та миші (додаткове приладдя)**

Бездротові клавіатура та миша є додатковими компонентами. Мишу та клавіатуру синхронізовано на заводі. Якщо вони не працюють, замініть батареї. Якщо мишу та клавіатуру не синхронізовано, виконайте процедуру їх повторної синхронізації вручну.

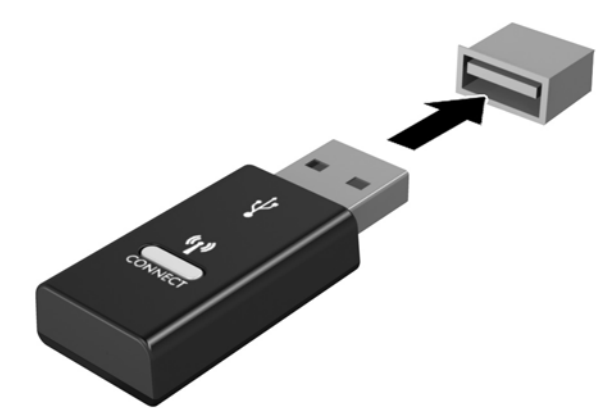

**1.**

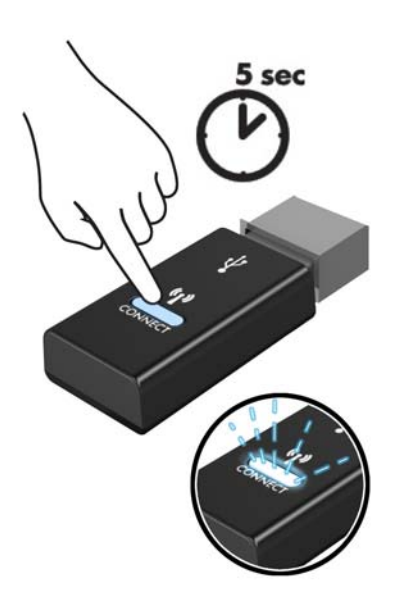

**2.**

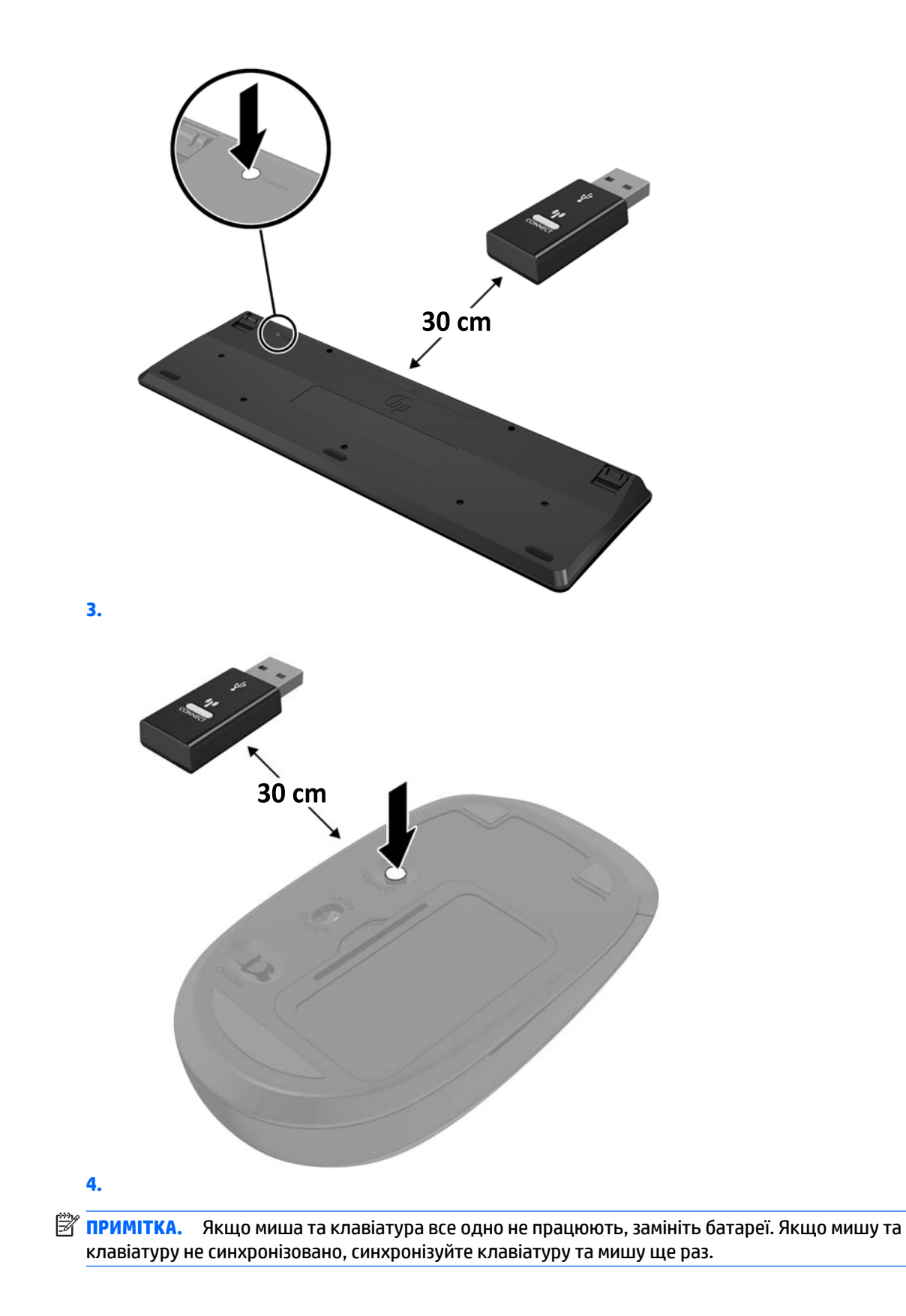

# <span id="page-30-0"></span>**3 Ремонт та модернізація обладнання**

### **Попередження і застереження**

Перш ніж виконувати оновлення, обов'язково прочитайте всі відповідні інструкції, застороги та попередження в цьому посібнику.

**УВАГА!** Щоб зменшити ризик особистого травмування через ураження електричним струмом, гарячими поверхнями або загорання, дотримуйтеся наведених нижче рекомендацій.

Перед тим як відкрити корпус, від'єднайте кабель живлення від розетки змінного струму. Деталі всередині перебувають під напругою.

Перш ніж торкатися внутрішніх компонентів системи, зачекайте, доки вони охолонуть.

Перед повторним увімкненням живлення слід встановити на місце й закріпити всі частини корпусу обладнання.

Не під'єднуйте телекомунікаційні та телефонні розніми до мережевого адаптера (NIC).

Забороняється відключати контакт заземлення кабелю живлення. Контакт заземлення є важливою складовою системи безпеки.

Завжди під'єднуйте кабель живлення до заземленої розетки змінного струму в зоні досяжності.

Щоб уникнути небезпеки, не ставте речі на дроти або кабелі електропостачання. Розташуйте їх таким чином, щоб ніхто не міг випадково на них наступити або зачепитися за них. Під час вимкнення пристрою не смикайте за дріт або кабель. Під час вимкнення з розетки змінного струму тримайте кабель за штепсельну вилку.

Щоб зменшити ризик серйозних пошкоджень, ознайомтеся з *Посібник із техніки безпеки та забезпечення зручності користування*. У ньому міститься інформація про правильне налаштування робочої станції та наведено рекомендації щодо положення тіла та робочих звичок, які допоможуть забезпечити максимальний комфорт і зменшити ризик отримання травм. У ньому також міститься важлива інформація про електричну та технічну безпеку. Цей посібник можна знайти на веб-сайті <http://www.hp.com/ergo>.

**ПОПЕРЕДЖЕННЯ.** Статична електрика може пошкодити електронні деталі комп'ютера чи додаткове обладнання. Перш ніж розпочати модернізацію, зніміть електростатичний заряд, торкнувшись заземленого металевого об'єкта. Додаткові відомості див. у розділі Електростатичний розряд [на сторінці 35](#page-42-0).

Коли комп'ютер підключено до джерела живлення змінного струму, напруга завжди подається на системну плату. Перш ніж відкривати комп'ютер, потрібно від'єднати шнур живлення від джерела живлення, щоб запобігти пошкодженню внутрішніх деталей.

### **Додаткові відомості**

Для отримання додаткової інформації про від'єднання та повторне встановлення апаратних компонентів, керування настільними системами, утиліту Computer Setup (Налаштування комп'ютера) і усунення несправностей зверніться до посібника *Руководство по техническому обслуживанию*  (Посібник з обслуговування та підтримки) (доступний лише англійською мовою) для вашої моделі комп'ютера за адресою <http://www.hp.com>.

## <span id="page-31-0"></span>**Виймання акумуляторних батарей з безпроводової клавіатури або миші**

**В ПРИМІТКА.** Бездротові клавіатура та миша є додатковими компонентами.

Щоб вийняти акумуляторні батареї з бездротової клавіатури, зніміть кришку акумуляторного відсіку на дні клавіатури (1) та витягніть батареї з відсіку (2).

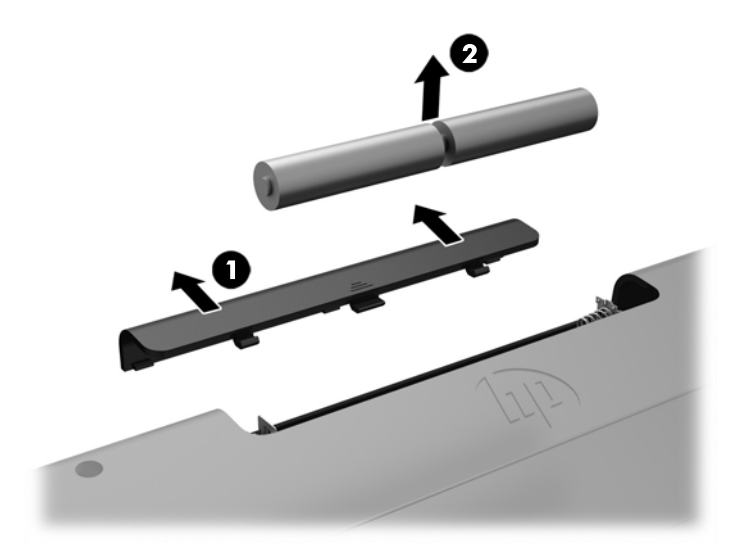

Щоб вийняти акумуляторні батареї з бездротової миші, зніміть кришку акумуляторного відсіку на нижній частині миші (1) та витягніть батареї з відсіку (2).

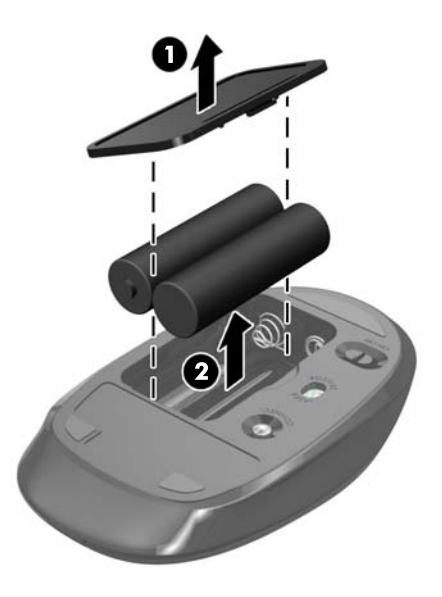

## <span id="page-32-0"></span>**Зняття та встановлення знімної панелі комп'ютера**

### **Зняття знімної панелі комп'ютера**

Щоб отримати доступ до внутрішніх компонентів потрібно зняти знімну панель.

- **1.** Вийміть із комп'ютера всі знімні носії, наприклад оптичні диски та флеш-пам'ять USB.
- **2.** Належним чином вимкніть комп'ютер за допомогою операційної системи, а потім вимкніть усі зовнішні пристрої.
- **3.** Від'єднайте кабель живлення змінного струму від електророзетки змінного струму та від'єднайте всі зовнішні пристрої.
	- **ПОПЕРЕДЖЕННЯ.** Необхідно від'єднати шнур живлення та зачекати приблизно 30 секунд, перш ніж додавати чи видаляти модулі пам'яті. Незалежно від того, чи ввімкнуто комп'ютер, модулі пам'яті постійно перебувають під напругою, якщо систему під'єднано до розетки змінного струму. Додавання чи видалення модулів пам'яті під напругою може призвести до незворотного пошкодження модулів пам'яті чи системної плати.
- **4.** Від'єднайте або зніміть усі пристрої захисту, які запобігають відкриванню комп'ютера.
- **5.** Покладіть комп'ютер лицьовим боком донизу на м'яку плоску поверхню. Компанія HP рекомендує використовувати серветку, рушник або іншу м'яку тканину для захисту панелі та поверхні екрана від подряпин та інших пошкоджень.
- **6.** Зніміть кришку заднього порту.

Див. розділ [Знімання кришки заднього порту на сторінці 12.](#page-19-0)

**7.** Від'єднайте кабелі, під'єднані до комп'ютера.

Див. розділ [Від'єднання кабелів на сторінці 12.](#page-19-0)

**8.** Зніміть підставку.

Див. розділ [Приєднання та знімання підставки на сторінці 7](#page-14-0).

**9.** Підніміть краї знімної панелі вгору та зніміть її з комп'ютера.

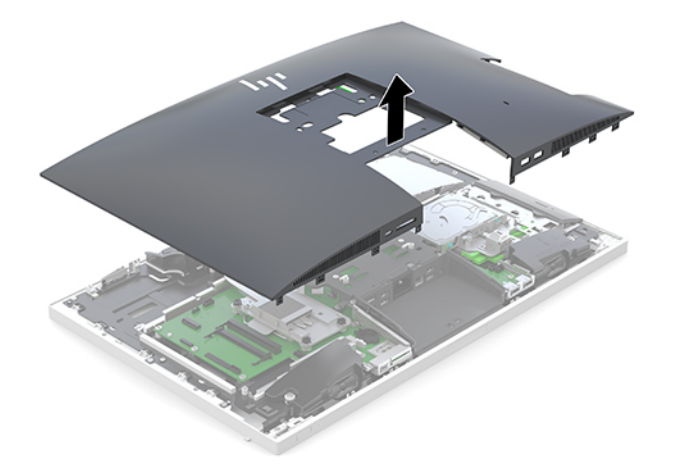

### <span id="page-33-0"></span>**Установлення на місце знімної панелі комп'ютера**

**1.** Вирівняйте краї знімної панелі з комп'ютером. Натискайте на фіксатори з усіх боків панелі, доки вони не зафіксуються.

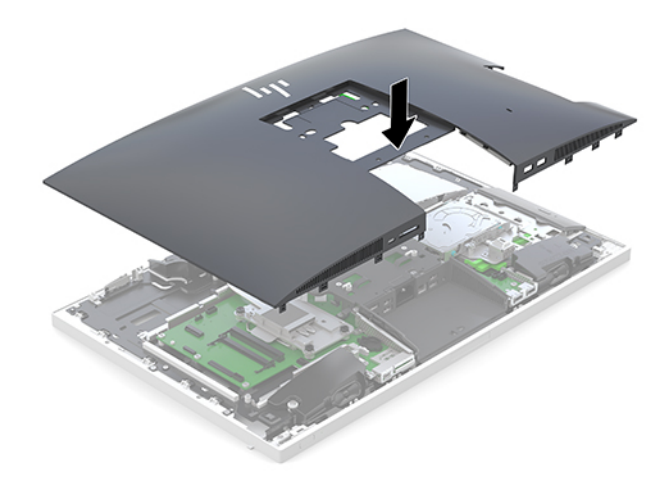

- **2.** Установіть підставку. Див. розділ [Приєднання та знімання підставки на сторінці 7](#page-14-0).
- **3.** Під'єднайте всі кабелі до комп'ютера. Див. розділ [Під'єднання кабелів на сторінці 11](#page-18-0).
- **4.** Установіть кришку заднього порту. Див. розділ [Встановлення кришки заднього порту на сторінці 13](#page-20-0).
- **5.** Заблокуйте всі пристрої безпеки, вимкнені на час від'єднання знімної панелі.
- **6.** Встановіть комп'ютер у вертикальне положення.
- **7.** Вставте кабель живлення в розетку змінного струму.

## <span id="page-34-0"></span>**Розташування внутрішніх компонентів**

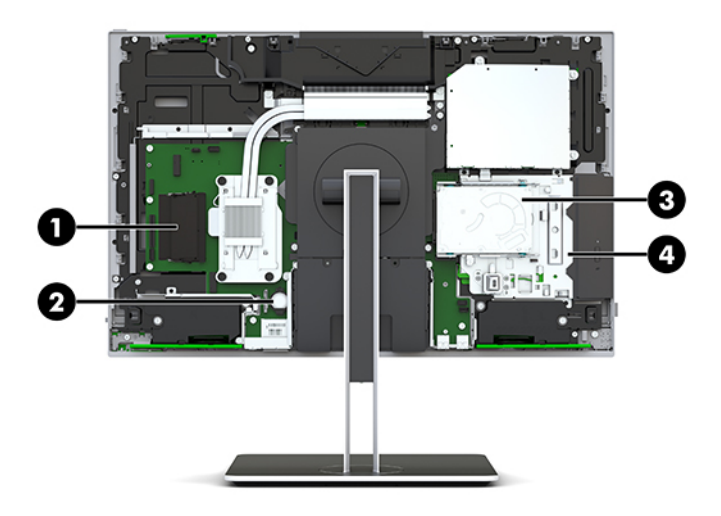

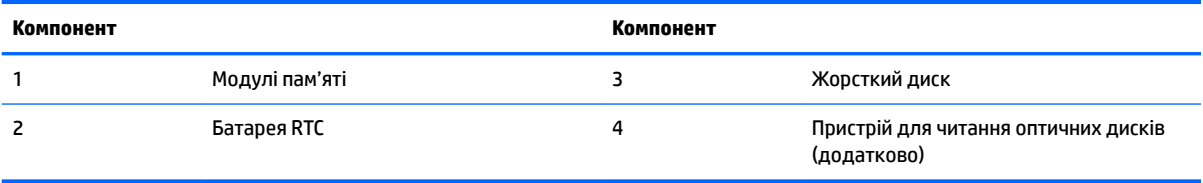

# **Від'єднання та заміна модулів пам'яті**

У гнізда пам'яті на системній платі можна вставити не більше двох стандартних малогабаритних модулів пам'яті з дворядним розташуванням виводів (SODIMM). У ці розніми для пам'яті вже встановлено якнайменше один модуль.

### **Технічні характеристики модуля пам'яті**

Для правильної роботи системи модулі пам'яті повинні відповідати вимогам, наведеним у таблиці нижче.

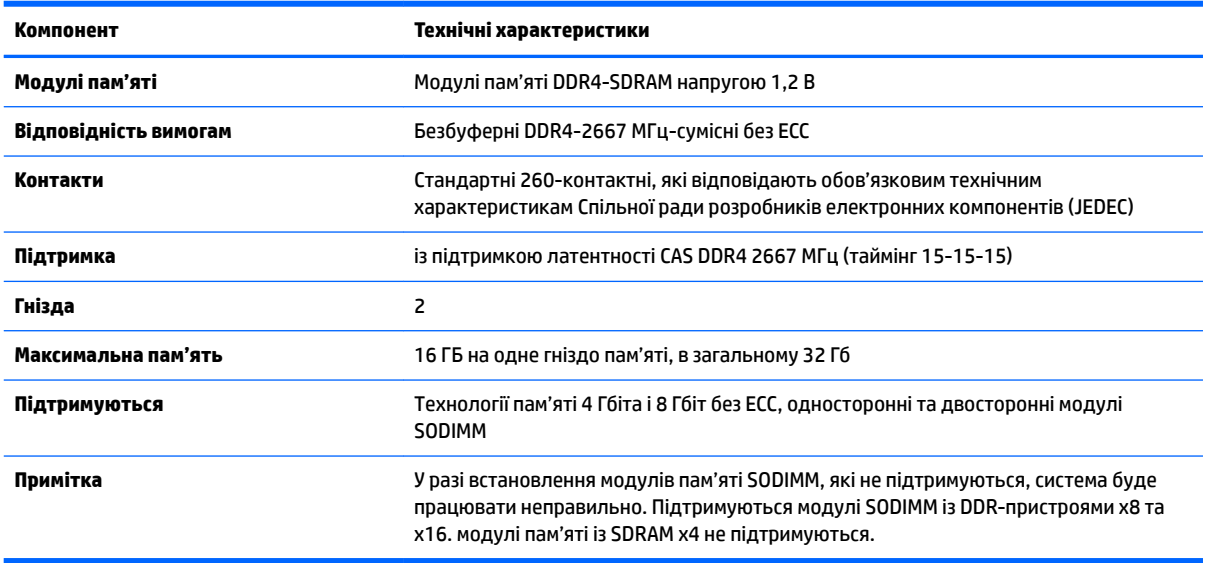

Компанія HP пропонує оновлення пам'яті для цього комп'ютера і рекомендує споживачу купувати його, щоб уникнути проблем із сумісністю при використанні непідтримуваної пам'яті сторонніх виробників.

### <span id="page-35-0"></span>**Встановлення модулів пам'яті в гнізда**

Залежно від розміщення встановлених модулів пам'яті система автоматично працюватиме в одноканальному, двоканальному чи гнучкому режимі. Зверніться до наступної таблиці, щоб встановити розташування каналів модуля пам'яті.

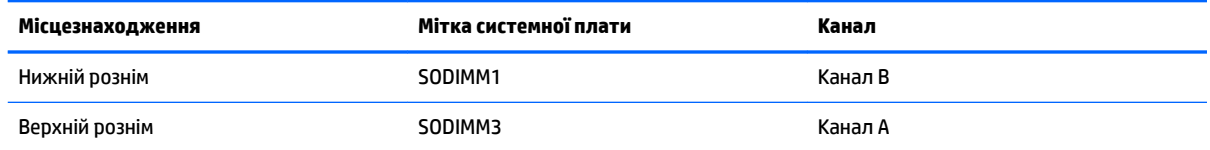

Залежно від розміщення встановлених модулів пам'яті система автоматично працюватиме в одноканальному, двоканальному чи гнучкому режимі.

- Система буде працювати в одноканальному режимі, якщо модулі пам'яті встановлено лише в одному каналі.
- Система ефективніше працюватиме у двоканальному режимі, якщо об'єм модуля пам'яті в каналі A дорівнюватиме об'єму модуля в каналі B.
- Система працюватиме у гнучкому режимі, якщо загальна ємність модуля пам'яті в каналі А не дорівнює загальній ємності модуля пам'яті в каналі B. У гнучкому режимі канал із меншим обсягом пам'яті визначає кількість пам'яті, яку буде призначено подвійному каналу, а залишок призначається одинарному каналу. Коли пам'ять розподіляється нерівномірно, більший обсяг пам'яті призначається каналу A.
- У будь-якому режимі максимальна швидкодія визначається модулем пам'яті з найнижчою швидкодією.

### **Встановлення модулів пам'яті**

На системній платі є два гнізда для пам'яті. Щоб видалити або встановити модулі пам'яті:

**1.** Зніміть знімну панель.

Інструкції наведено в розділі [Зняття знімної панелі комп'ютера на сторінці 25.](#page-32-0)

- **2.** Розташування модулів пам'яті на системній платі див.у розділі [Розташування внутрішніх](#page-34-0) [компонентів на сторінці 27](#page-34-0).
- **3.** Щоб вийняти модуль пам'яті, натисніть у зовнішньому напрямку на дві засувки з кожного боку модуля пам'яті (1) і витягніть модуль з гнізда (2).

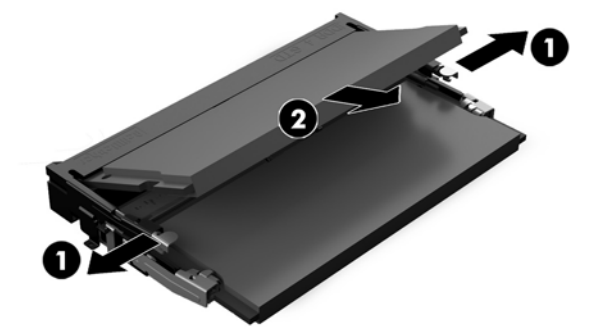

<span id="page-36-0"></span>**4.** Вставте новий модуль пам'яті в гніздо під кутом приблизно 30° (1), а потім притисніть модуль пам'яті (2) так, щоб зафіксувати його в гнізді.

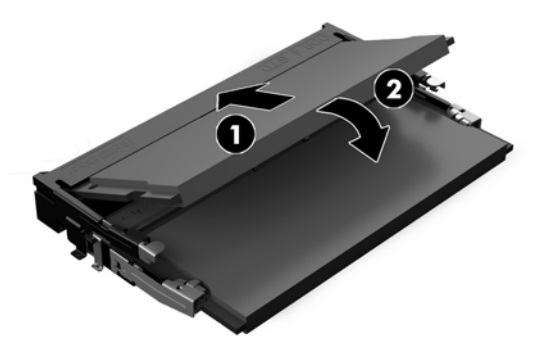

- $\mathbb{F}$  примітка. Модуль пам'яті можна встановити лише в один спосіб. Сумістіть паз на модулі з виступом на гнізді модуля пам'яті.
- **5.** Установіть знімну панель.

Інструкції наведено в розділі [Установлення на місце знімної панелі комп'ютера на сторінці 26](#page-33-0).

**6.** Увімкніть комп'ютер. Комп'ютер автоматично розпізнає додані модулі пам'яті при вмиканні.

## **Заміна батареї RTC**

Батарея RTC, що входить до комплекту постачання комп'ютера, забезпечує живлення годинника реального часу. Для заміни використовуйте батарею, еквівалентну встановленій у комп'ютері. Комп'ютер постачається з пласкою літієвою батареєю 3 В.

**УВАГА!** Комп'ютер містить внутрішню літій-марганцево-діоксидну батарею. Неправильне використання батареї може призвести до її загоряння і розплавлення. Щоб уникнути травм:

Не перезаряджайте батарею.

Не піддавайте батарею дії температур вище за 60°C (140°F).

Не розбирайте, не ламайте, не проколюйте, не торкайтеся батареї і не утилізуйте її у вогні чи воді.

Виконуйте заміну батареї тільки з використанням запасних частин HP, призначених для даного виробу.

**ПОПЕРЕДЖЕННЯ.** Перед заміною батареї необхідно зробити резервну копію параметрів CMOS. Після витягування чи заміни батареї параметри CMOS буде очищено.

Статична електрика може пошкодити електронні компоненти комп'ютера або додаткового обладнання. Перш ніж розпочати модернізацію, зніміть електростатичний заряд, торкнувшись заземленого металевого об'єкта.

**ПРИМІТКА.** Термін служби літієвої батареї можна збільшити підключенням комп'ютера до електророзетки змінного струму. Літієва батарея використовується лише, якщо комп'ютер НЕ під'єднано до джерела змінного струму.

HP радить користувачам утилізувати спрацьоване електронне обладнання, оригінальні картриджі HP та акумуляторні батареї. Для отримання докладнішої інформації про утилізацію відвідайте веб-сайт [http://www.hp.com/recycle.](http://www.hp.com/recycle)

<span id="page-37-0"></span>Знайдіть батарею на системній платі, див. розділ [Розташування внутрішніх компонентів на сторінці 27.](#page-34-0)

**1.** Зніміть знімну панель.

Інструкції наведено в розділі [Зняття знімної панелі комп'ютера на сторінці 25.](#page-32-0)

- **2.** Щоб витягти батарею з тримача, стисніть металевий фіксатор, що виступає над одним боком батареї. Потягніть батарею вгору, щоб вийняти її (1).
- **3.** Щоб вставити нову батарею, посуньте її боком під кромку тримача позитивно зарядженим боком угору. Натисніть на інший бік, поки затискач не зафіксує батарею (2).

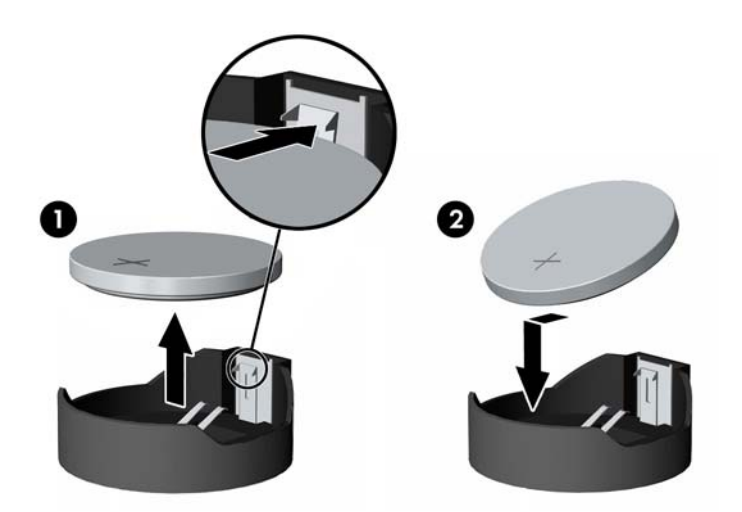

**4.** Установіть знімну панель.

Інструкції наведено в розділі [Установлення на місце знімної панелі комп'ютера на сторінці 26](#page-33-0).

- **5.** Увімкніть комп'ютер.
- **6.** Скиньте дату та час, паролі й інші спеціальні системні параметри в утиліті Computer Setup.

### **Заміна жорсткого диска та пристрою для читання оптичних дисків**

### **Заміна жорсткого диску**

2,5-дюймовий основний жорсткий диск установлено на правій панелі комп'ютера на верхній частині пристрою для читання оптичних дисків (ODD). Розташування жорсткого диска на системній платі див. у розділі [Розташування внутрішніх компонентів на сторінці 27.](#page-34-0)

#### **Зняття жорсткого диска**

**1.** Зніміть знімну панель.

Інструкції наведено в розділі [Зняття знімної панелі комп'ютера на сторінці 25.](#page-32-0)

**2.** Потягніть фіксатор жорсткого диска в напрямку від жорсткого диска, щоб вивільнити його (1).

**3.** Посуньте диск до краю корпусу, потім підніміть його вгору та витягніть із відділення (2).

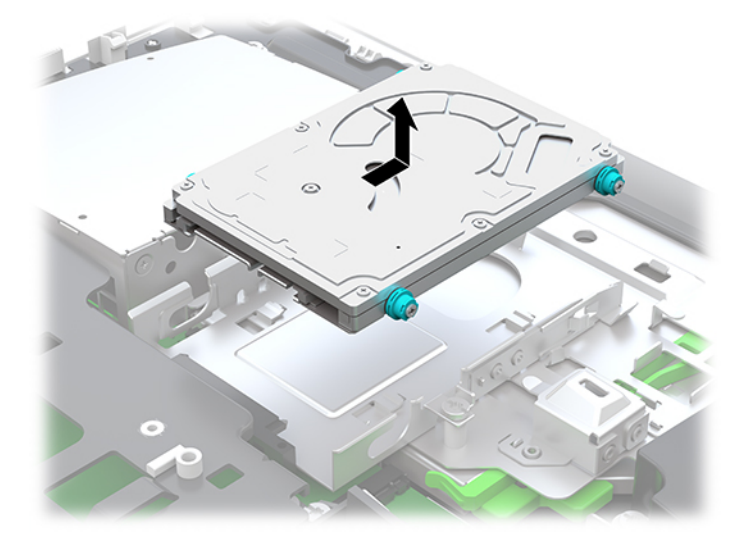

**4.** Викрутіть чотири кріпильні гвинти з 2,5-дюймового жорсткого диска. Обов'язково збережіть гвинти разом із синіми гумовими втулками для використання під час встановлення нового жорсткого диска.

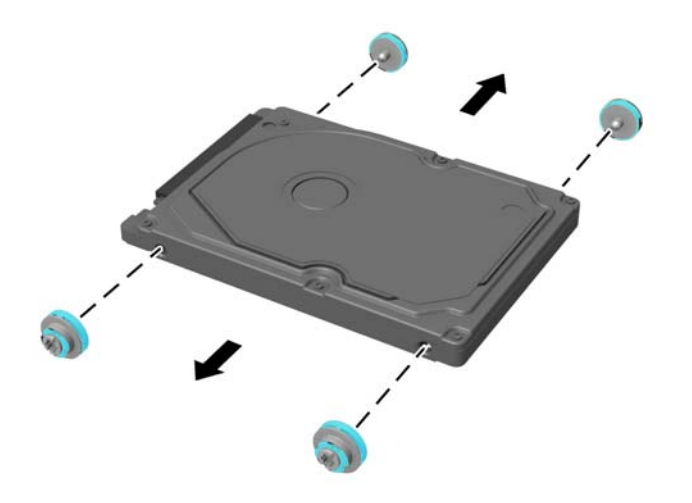

Для інструкції з установки жорсткого диска див. [Встановлення 2,5-дюймового жорсткого диска](#page-39-0) [на сторінці 32](#page-39-0).

#### <span id="page-39-0"></span>**Встановлення 2,5-дюймового жорсткого диска**

**1.** Закрутіть чотири кріпильні гвинти зі втулками на новий 2,5-дюймовий жорсткий диск.

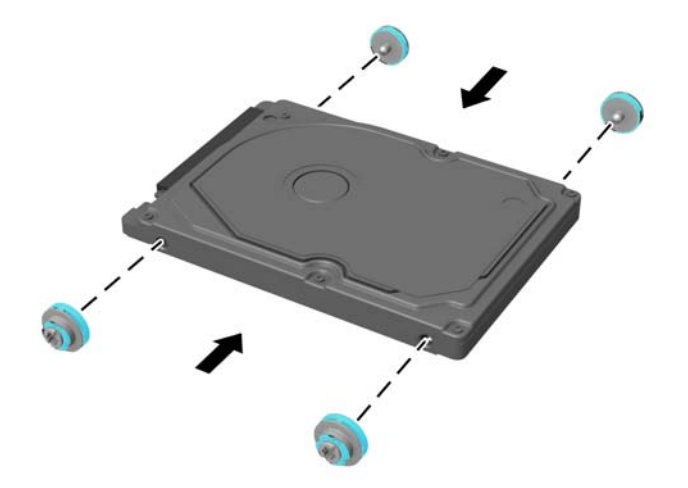

- **2.** Розташуйте жорсткий диск над відділенням жорсткого диска, рознімами до центру комп'ютера.
- **3.** Установіть жорсткий диск у відділення жорсткого диска та добре посуньте його в напрямку центральної частини комп'ютера, доки жорсткий диск не зафіксується на місці.

Переконайтеся, що фіксатор жорсткого диска повернувся назад і закрив втулку збоку жорсткого диска.

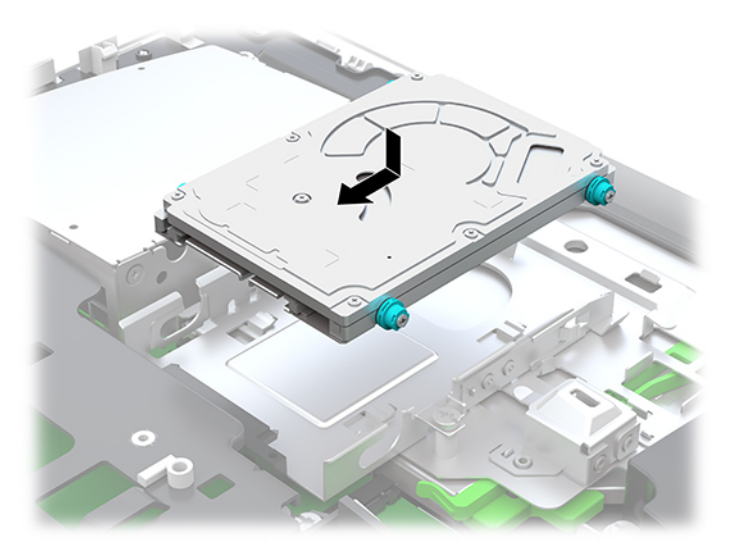

**4.** Установіть знімну панель.

Інструкції наведено в розділі [Установлення на місце знімної панелі комп'ютера на сторінці 26](#page-33-0).

### <span id="page-40-0"></span>**Заміна пристрою для читання оптичних дисків**

Пристрій для читання оптичних дисків розміщено під жорстким диском на правій панелі комп'ютера. Розташування пристрою для читання оптичних дисків на системній платі див. у розділі [Розташування](#page-34-0) [внутрішніх компонентів на сторінці 27](#page-34-0).

**1.** Зніміть знімну панель.

Інструкції наведено в розділі [Зняття знімної панелі комп'ютера на сторінці 25.](#page-32-0)

**2.** Зніміть жорсткий диск.

Інструкції див. у розділі [Зняття жорсткого диска на сторінці 30](#page-37-0).

**3.** Натисніть і утримуйте зелену защіпку (1) та посуньте зелений фіксатор (2) на задній частині корпусу пристрою для читання оптичних дисків і витягніть його (3) з корпусу.

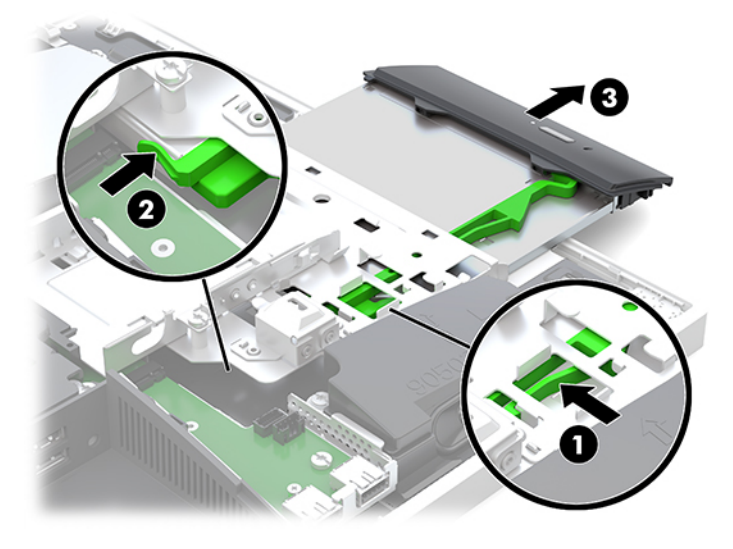

**4.** Витягніть зелений фіксатор із пристрою для читання оптичних дисків.

Зберігайте цей фіксатор для встановлення нового пристрою для читання оптичних дисків.

**5.** Вставте три виступи на фіксаторі у відповідні отвори на новому пристрої та добре натисніть, щоб зафіксувати новий пристрій.

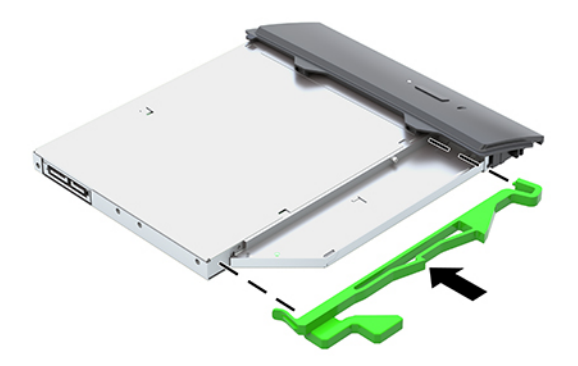

- $\tilde{\mathbb{B}}$  примітка. Потрібно повторно використовувати фіксатор, знятий з старого пристрою для читання оптичних дисків.
- **6.** Вирівняйте новий пристрій для читання оптичних дисків з отвором в боковій частині комп'ютера. Посувайте пристрій до кінця, доки він не зафіксується.
- **2** ПРИМІТКА. Пристрій для читання оптичних дисків встановлюється тільки в одному напрямку.

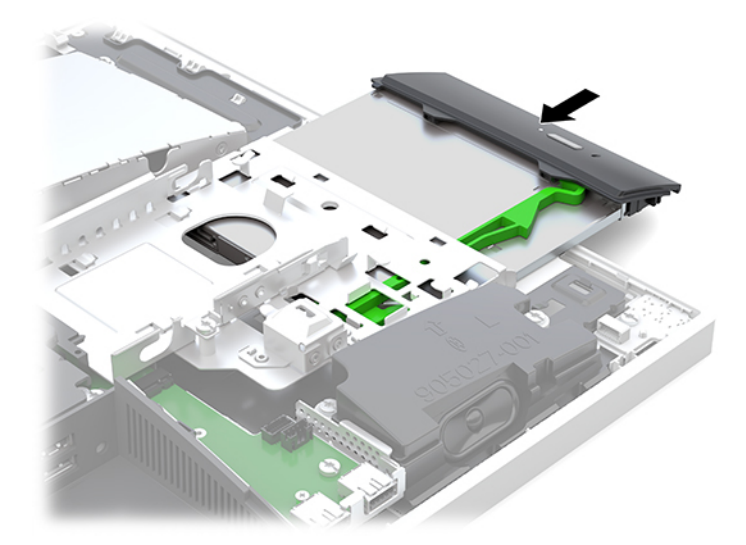

**7.** Встановіть жорсткий диск.

Інструкції див. у розділі [Встановлення 2,5-дюймового жорсткого диска на сторінці 32](#page-39-0).

**8.** Поставте знімну панель на місце.

Інструкції наведено в розділі [Установлення на місце знімної панелі комп'ютера на сторінці 26](#page-33-0).

# <span id="page-42-0"></span>**а Електростатичний розряд**

Розряд статичної електрики з пальця або іншого провідника може призвести до пошкодження системних плат або інших пристроїв, чутливих до статичної електрики. Це пошкодження може призвести до зменшення терміну служби пристрою.

### **Запобігання пошкодженню від статичної електрики**

Щоб запобігти пошкодженню від статичної електрики, дотримуйтеся наведених нижче заходів безпеки.

- Уникайте контакту з руками під час транспортування та зберігання виробів у захищених від статичного заряду контейнерах.
- Зберігайте чутливі до статичної електрики деталі в їхніх контейнерах, доки вони не прибудуть на захищені від статичного заряду робочі станції.
- Кладіть деталі на заземлену поверхню, перш ніж виймати їх із контейнерів.
- Намагайтеся не торкатися контактів, електропроводки та схем.
- Завжди забезпечуйте належне заземлення, торкаючись чутливої до статичного електрики деталі або конструкції.

### **Методи заземлення**

Використовуйте один або кілька з наведених нижче способів під час роботи з чутливими до статичної електрики деталями або під час їх встановлення.

- Використовуйте антистатичний браслет, під'єднаний за допомогою шнура заземлення до заземленої робочої станції або корпусу комп'ютера. Антистатичні браслети – це гнучкі браслети з мінімальним опором 1 мегом +/- 10 відсотків у шнурах заземлення. Для належного заземлення надягайте браслет безпосередньо на шкіру.
- Використовуйте антистатичні ремені, які надягаються на п'яти, носки та взуття, на стоячих робочих станціях. Одягайте антистатичні ремені на обидві ноги, коли стоїте на підлозі, яка проводить заряд, або килимку, що розсіює заряд.
- Використовуйте засоби захисту від провідності.
- Використовуйте портативний комплект обслуговування зі складаним килимком, здатним розсіювати статичний заряд.

За відсутності будь-якого запропонованого обладнання для належного заземлення зверніться до авторизованого дилера, продавця або постачальника послуг компанії HP.

 $\mathbb{F}$  **пРИМІТКА.** Для отримання додаткової інформації про статичну електрику зверніться до авторизованого дилера, продавця або постачальника послуг компанії HP.

# <span id="page-43-0"></span>**б Рекомендації щодо роботи з комп'ютером, регулярного обслуговування та підготовки до транспортування**

## **Рекомендації щодо роботи з комп'ютером і регулярного обслуговування**

Дотримуйтесь наведених нижче рекомендацій для належного настроювання й обслуговування комп'ютера та монітора.

- Розташовуйте комп'ютер подалі від джерел надмірної вологості, прямого сонячного проміння та надзвичайно високої або низької температури.
- Установіть комп'ютер на стійку, рівну поверхню. Для забезпечення належної вентиляції з усіх боків комп'ютера, де є вентиляційні отвори, та над монітором має бути вільний простір 10,2 см (4 дюйми).
- Ніколи не обмежуйте доступу повітря до комп'ютера блокуванням вентиляційних отворів або повітрозабірників. Не розташовуйте клавіатуру зі складеними ніжками безпосередньо біля передньої панелі комп'ютера, оскільки це також обмежує потік повітря.
- Ніколи не використовуйте комп'ютер зі знятими знімними панелями чи кришкою будь-якого гнізда розширення.
- Не ставте комп'ютери один на другий або дуже близько один до одного, щоб запобігти взаємному впливу циркулюючого або нагрітого повітря, яке виходить з комп'ютерів.
- Якщо комп'ютер використовуватиметься в закритому приміщенні, потрібно забезпечити надходження повітря та витяжну вентиляцію, а також застосувати наведені вище рекомендації.
- Уникайте потрапляння рідини на комп'ютер і клавіатуру.
- Ніколи не закривайте вентиляційні отвори на моніторі будь-якими матеріалами.
- Інсталюйте або увімкніть функції керування живленням операційної системи або іншого програмного забезпечення включно з режимами сну.
- Шоб очистити комп'ютер, спочатку вимкніть його.
	- Відключіть живлення змінного струму.
	- Відключіть усі підключені зовнішні пристрої.
	- Час від часу очищайте вентиляційні отвори на всіх вентильованих сторонах комп'ютера. Побутовий пил, бруд та інші сторонні речовини можуть заблокувати вентиляційні отвори й обмежити потік повітря.
	- Окрім стандартних рекомендацій із догляду для чищення медичної моделі використовуйте будь-які з указаних антибактеріальних серветок із вказаним складом для очищення всіх зовнішніх поверхонь комп'ютера. Почніть із дисплея й завершіть гнучкими кабелями.
- 36 Додаток б Рекомендації щодо роботи з комп'ютером, регулярного обслуговування та підготовки до транспортування

Зачекайте, доки комп'ютер не висохне, перш ніж використовувати його. (Додаткові відомості див. в інструкціях виробника серветок.)

**ВАЖЛИВО.** Не використовуйте миючі засоби на основі нафтопродуктів, такі як бензин, розчинник чи леткі речовини для очищення екрана чи корпуса дисплея. Ці хімічні речовини можуть пошкодити дисплей.

#### **Рекомендовані засоби для очищення**

Бензил-C12–18-алкілдиметиламоній хлориди: <0,1%, четвертинні амонієві сполуки, C12–14-алкіл [(етилфеніл) метил] диметил, хлориди: <0,1%

Ізопропанол: 10–20%, бензил-C12–18-алкілдиметиламоній хлориди: <0,5%, четвертинні амонієві сполуки, C12–18 алкіл [(етилфеніл) метил] диметил, хлориди: <0,5%

Четвертинні амонієві сполуки, C12–18-алкіл [(етилфеніл) метил] диметил, хлориди: <0,5%, бензил-C12–18 алкілдиметиламоній хлориди: <0,5%

Ізопропіловий спирт: 55%, алкіл диметил бензил амонію хлориди: 0,25%, алкіл (68% C12, 32% C14) диметил етилбензил амонію хлорид: 0,25%

Ізопропанол: 10–20%, монобутиловий ефір етиленгліколю (2-бутоксиетанол): 1–5%, диізобутилфеноксиетоксиетил диметилбензил амонію хлорид: 0,1–0,5%

Содіум гіпохлорит 0,1–1%

Целюлоза: 10–30%, етиловий спирт: 0,1–1%

Ізопропанол: 30–40%, води 60–70%

**ПРИМІТКА.** Зверніться до місцевого представника HP із продажу, щоб отримати поради щодо рекомендованих брендів антибактеріальних серветок, які протестовано для очищення комп'ютера.

### **УВАГА!**

- Використання несхвалених способів очищення або дезінфікуючих засобів може пошкодити пристрій.
- Не занурюйте пристрій у рідину.
- Завжди дотримуйтеся інструкцій, наданих виробником очищувального засобу.
- Не використовуйте рідини для очищення на основі нафти, наприклад ацетон.
- Не використовуйте абразивні засоби або продукти для очищення.
- Не піддавайте пристрій дії температури вище 70°С.

### <span id="page-45-0"></span>**Заходи безпеки для пристрою для читання оптичних дисків**

Обов'язково дотримуйтеся наведених нижче рекомендацій під час експлуатації або очищення пристрою для читання оптичних дисків.

- Не рухайте привод під час експлуатації. Це може призвести до несправностей під час зчитування даних.
- Не піддавайте привод несподіваним змінам температури, оскільки всередині пристрою може утворитися конденсат. Якщо під час використання привода температура різко змінюється, зачекайте принаймні одну годину, перш ніж увімкнути живлення. Якщо негайно розпочати роботу із пристроєм, він може неправильно працювати під час зчитування даних.
- Намагайтеся не ставити привод у місці, яке зазнає впливу високої вологості, екстремальних температур, механічної вібрації або прямого сонячного проміння.
- **ПОПЕРЕДЖЕННЯ.** Якщо у привод потрапить сторонній предмет або рідина, негайно відключіть шнур живлення та відправте комп'ютер на перевірку авторизованому постачальнику послуг HP.

### **Підготовка до транспортування**

Готуючи комп'ютер до транспортування, дотримуйтеся наведених нижче рекомендацій.

**1.** Зробіть резервну копію файлів на жорсткому диску і запишіть її на зовнішній пристрій зберігання даних. Переконайтеся, що носій із резервними копіями не зазнає впливу електричних або магнітних імпульсів під час зберігання або транспортування.

 $\mathbb{R}^n$  примітка. Жорсткий диск автоматично блокується після вимкнення живлення системи.

- **2.** Від'єднайте та відкладіть для зберігання всі знімні носії.
- **3.** Вимкніть комп'ютер і зовнішні пристрої.
- **4.** Від'єднайте кабель живлення змінного струму від електророзетки змінного струму, а потім від комп'ютера.
- **5.** Від'єднайте компоненти системи та зовнішні пристрої від відповідних джерел живлення, а потім від комп'ютера.
- $\mathbb{F}$  **примітка.** Переконайтеся, що всі плати надійно зафіксовано у гніздах плат, перш ніж транспортувати комп'ютер.
- **6.** Запакуйте компоненти системи та зовнішні пристрої в оригінальні або подібні упаковки з достатньою кількістю пакувального матеріалу для їхнього захисту.

# <span id="page-46-0"></span>**в Доступність**

Компанія HP розробляє, виготовляє та випускає на ринок продукти та послуги, які можуть використовувати всі, навіть користувачі з обмеженими фізичними можливостями, як самостійно, так і з відповідними допоміжними пристроями.

## **Підтримувані допоміжні технології**

Продукти HP підтримують безліч різноманітних допоміжних технологій, доступних в операційних системах. Окрім цього, їх можна налаштувати для роботи з додатковими допоміжними технологіями. Докладніші відомості про додаткові допоміжні технології можна знайти за допомогою функції пошуку на вашому пристрої.

### **Звертання до служби підтримки**

Ми постійно вдосконалюємо можливості доступу до наших продуктів і послуг та раді відгукам користувачів. Якщо у вас виникли проблеми з виробом або ви бажаєте поділитися враженнями про функції доступності, які допомогли вам, зателефонуйте нам за номером (888) 259-5707 з понеділка по п'ятницю з 6:00 до 21:00 (гірський час). Якщо вам потрібна технічна підтримка, або у вас виникли запитання щодо використання можливостей доступу, але ви сліпі чи маєте проблеми зі слухом і використовуєте VRS/TRS/WebCapTel, зателефонуйте нам за номером (877) 656-7058 з понеділка по п'ятницю з 6:00 до 21:00 (гірський час).

**ПРИМІТКА.** Щоб отримати докладніші відомості про певну допоміжну технологію, зверніться до служби підтримки клієнтів для цього виробу.

# <span id="page-47-0"></span>**Покажчик**

#### **Б**

безпека кришка заднього порту [12](#page-19-0) кришка заднього порту, встановлення [13](#page-20-0) кришка заднього порту, знімання [12](#page-19-0) блокування кришка заднього порту [12](#page-19-0)

#### **В**

веб-камера; [19](#page-26-0) FHD [3](#page-10-0) Full High Definition [3](#page-10-0) Windows Hello [20](#page-27-0) використання [19](#page-26-0) інфрачервона [2](#page-9-0) ІЧ [2](#page-9-0) видалення 2,5-дюймовий жорсткий диск; [30](#page-37-0) батарея [29](#page-36-0) пам'ять [28](#page-35-0) пристрій для читання оптичних дисків [33](#page-40-0) Відеоадаптер DisplayPort, під'єднання [11](#page-18-0) від'єднання кабелів [12](#page-19-0) кабелю живлення [12](#page-19-0) внутрішні компоненти [27](#page-34-0) встановлення 2,5-дюймовий жорсткий диск [32](#page-39-0) дисплея [11](#page-18-0)

#### **Г**

гніздо навушників (аудіовихід) [3](#page-10-0)

#### **Д**

диск 2,5-дюймовий, встановлення [32](#page-39-0) додаткові відомості [23](#page-30-0) доступність [39](#page-46-0)

### **Е**

електронний ярлик [1](#page-8-0)

#### **Ж**

живлення відключення [19](#page-26-0) від'єднання [12](#page-19-0) підключення [19](#page-26-0) жорсткий диск 2,5 дюйма [30](#page-37-0) 2,5-дюймовий, встановлення [32](#page-39-0) 2,5-дюймовий, зняття [30](#page-37-0) заміна [30](#page-37-0) з самошифруванням [30](#page-37-0) твердотільний [30](#page-37-0) типи [30](#page-37-0)

#### **З**

закріплення комп'ютера [10](#page-17-0) заміна батареї [29](#page-36-0) замок кабель безпеки [18](#page-25-0) знімна панель видалення [25](#page-32-0) заміна [26](#page-33-0)

### **І**

ім'я та номер продукту, комп'ютер [6](#page-13-0)

#### **К**

кабелі [11](#page-18-0) від'єднання [12](#page-19-0) під'єднання [11](#page-18-0) кабель безпеки [18](#page-25-0) кабель живлення від'єднання [12](#page-19-0) під'єднання [11](#page-18-0) клавіатура виймання акумуляторних батарей [24](#page-31-0) синхронізація бездротових приладів [21](#page-28-0) функції [5](#page-12-0)

компоненти бокова панель [3](#page-10-0) Веб-камера FHD [3](#page-10-0) верхня частина [2](#page-9-0) внутрішні [27](#page-34-0) задня панель [4](#page-11-0) ІЧ веб-камера [2](#page-9-0) нижня панель [4](#page-11-0) передня панель [1,](#page-8-0) [2](#page-9-0) компоненти бокової панелі [3](#page-10-0) Компоненти веб-камери FHD [3](#page-10-0) компоненти задньої панелі [4](#page-11-0) компоненти інфрачервоної вебкамери [2](#page-9-0) компоненти на верхній панелі [2](#page-9-0) компоненти нижньої панелі [4](#page-11-0) компоненти передньої панелі [1,](#page-8-0) [2](#page-9-0) кришка заднього порту [12](#page-19-0) встановлення [13](#page-20-0) знімання [12](#page-19-0) кришка порту [12](#page-19-0) встановлення [13](#page-20-0) знімання [12](#page-19-0)

#### **М**

методи заземлення [35](#page-42-0) миша виймання акумуляторних батарей [24](#page-31-0) синхронізація бездротових приладів [21](#page-28-0) Монтажні отвори VESA [10](#page-17-0)

#### **Н**

налаштування, порядок [7](#page-14-0)

#### **О**

обертання [14](#page-21-0)

### **П**

пам'ять видалення [28](#page-35-0) гнізда [27](#page-34-0) максимальна [27](#page-34-0) технічні характеристики [27](#page-34-0)

Технічні характеристики модуля SODIMMs [27](#page-34-0) установлення [28](#page-35-0) підготовка до транспортування [38](#page-45-0) підставка з регулюванням висоти [9](#page-16-0) видалення [9](#page-16-0) приєднання [9](#page-16-0) регулювання [14](#page-21-0) підставки визначення розташування [13](#page-20-0) підставка з регулюванням висоти, знімання [9](#page-16-0) підставка з регулюванням висоти, приєднання [9](#page-16-0) похила, знімання [8](#page-15-0) похила, приєднання [7](#page-14-0) приєднання та знімання [7](#page-14-0) під'єднання дисплея [11](#page-18-0) кабелів [11](#page-18-0) кабелю живлення [11](#page-18-0) під'єднання дисплея [11](#page-18-0) попередження і застереження [23](#page-30-0) похила підставка [7](#page-14-0) знімання [8](#page-15-0) приєднання [7](#page-14-0) регулювання [13](#page-20-0) пристрій 2,5-дюймовий, зняття [30](#page-37-0) для читання оптичних дисків, заміна [33](#page-40-0) типи [30](#page-37-0) пристрій для читання оптичних дисків заміна [33](#page-40-0) заходи безпеки [38](#page-45-0)

### **Р**

рекомендації з інсталяції [23](#page-30-0) рекомендації щодо вентиляції [36](#page-43-0) рекомендації щодо роботи з комп'ютером [36](#page-43-0)

#### **С**

серійний номер [6](#page-13-0) Синхронізація безпроводової клавіатури або миші [21](#page-28-0)

статична електрика, запобігання пошкодженню [35](#page-42-0)

### **Т**

технічні характеристики, пам'ять [27](#page-34-0)

#### **У**

установлення батарея [29](#page-36-0) пам'ять [28](#page-35-0) пристрій для читання оптичних дисків [33](#page-40-0)

#### **Ф**

функції клавіатура [5](#page-12-0) Огляд [1](#page-8-0)

#### **Я**

ярлики електронні [1](#page-8-0) обслуговування [6](#page-13-0) розташування [6](#page-13-0) серійний номер [6](#page-13-0) сертифікат автентичності [6](#page-13-0) сертифікат автентичності Microsoft [6](#page-13-0) ярлик сертифіката автентичності Microsoft [6](#page-13-0)

### **S**

SODIMM ідентифікація [28](#page-35-0) розташування [28](#page-35-0) технічні характеристики [27](#page-34-0)

#### **W**

Windows Hello [20](#page-27-0)